## **O'ZBEKISTON RESPUBLIKASI OLIY VA O'RTA MAXSUS**

# **TA'LIM VAZIRLIGI**

### **BUXORO DAVLAT UNIVERSITETI**

Fizika –matematika fakulteti

"Axborot texnologiyalari" kafedrasi

Rajabova Orzugul Fahriddin qizi

# **MAHALLA FUQAROLAR YIG'INI UCHUN MA'LUMOTNOMALAR TAYYORLASHDA MULTIMEDIA ELEMENTLARIDAN FOYDALANISH**

5111000- Kasb ta'limi(5330200-Informatika va axborot texnologiyalari) ta'lim yo'nalishi bo'yicha bakalavr darajasini olish uchun

# **BITIRUV MALAKAVIY ISHI**

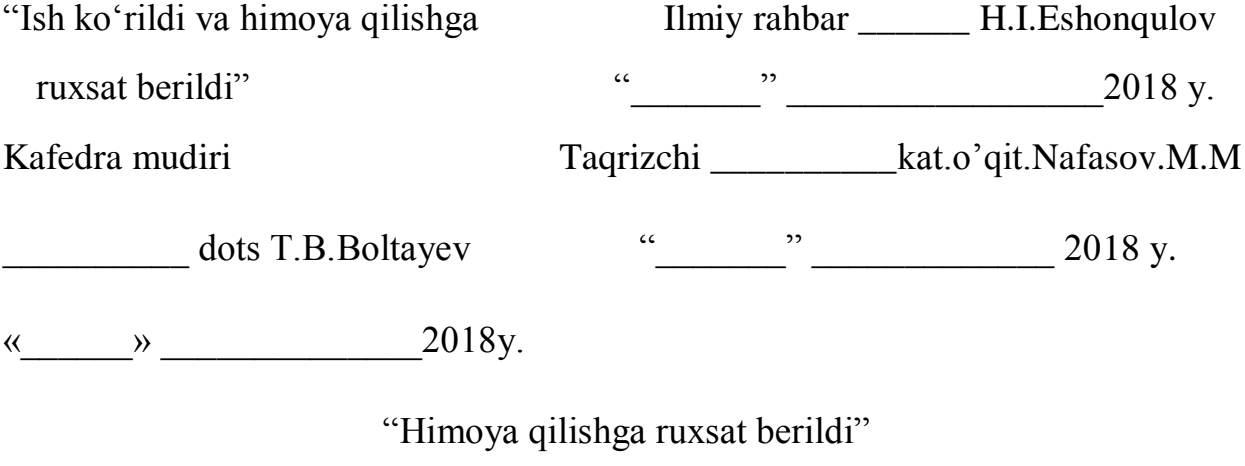

Fakultet dekani \_\_\_\_\_\_\_\_\_\_t.f.n.prof. Sh.M.Mirzayev

" $\frac{1}{2018 \text{ y}}$  2018 y.

Buxoro-2018

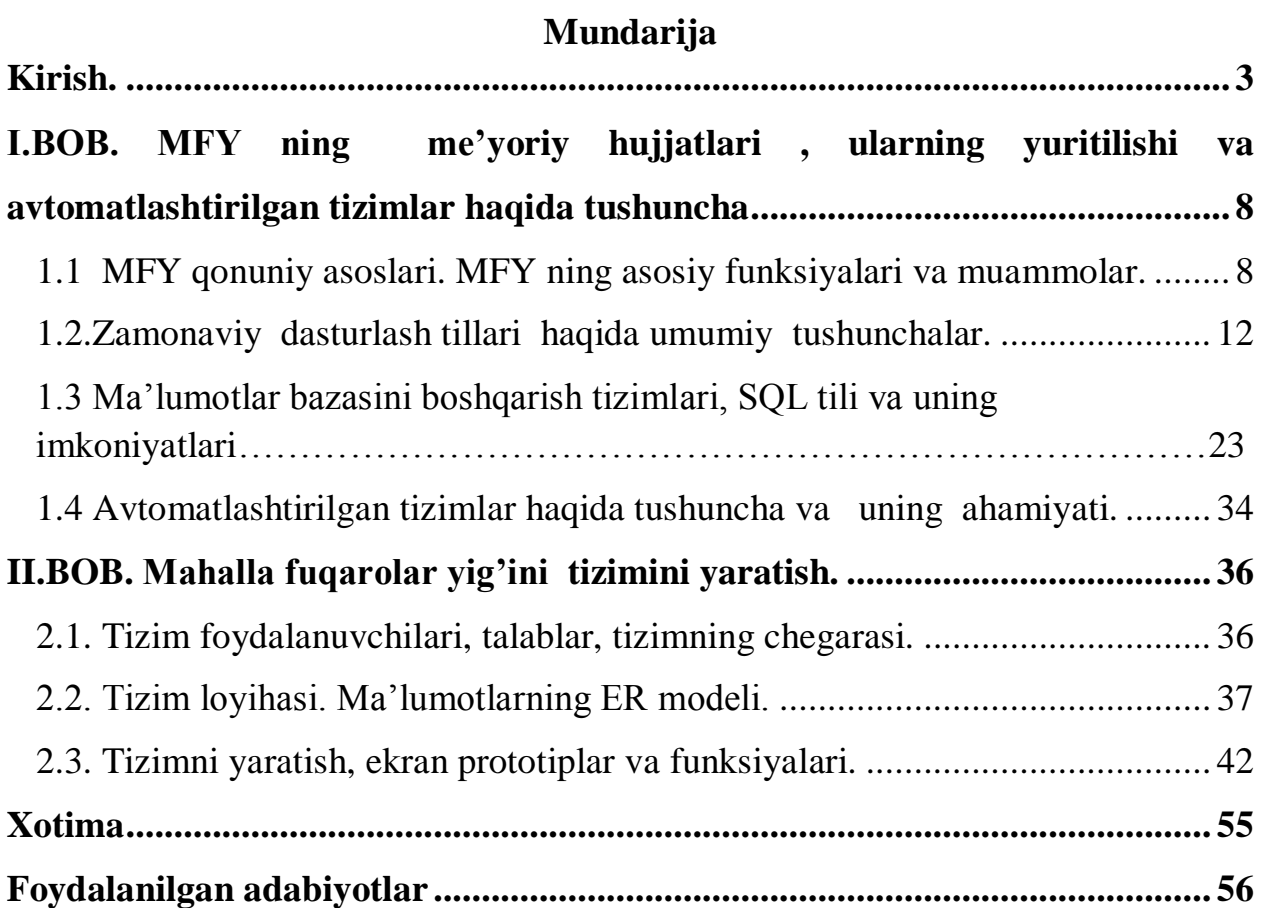

### **Kirish.**

<span id="page-2-0"></span>Bugungi zamon barcha sohalari qatorida ilm-fanni ham yangi bosqichlarga ko'tarishni talab qilmoqda. Zotan jamiyat oldida turgan dolzarb masalalarni ilm-fansiz yechish qiyin. Mazkur sohani va olimlarni har tamonlama qo'llab –quvvatlash davlatimizning ustuvor vazifalaridandir.

#### SH.M.Mirziyoyev

Hozirgi zamonda biron bir faoliyat sohasini axborot – kommunikatsiya texnologiyalarisiz tasavvur qilib bo'lmaydi. Har bir mutaxasis u qaysi sohada ishlashidan qat`iy nazar o`z vazifasini zamon talabi darajasida bajarilishi uchun axborot ishlab chiqaruvchi vositalar va ularni ishlash prinsipi haqida chuqur bilimga ega bo'lishi zarur. Informatsoin texnologiyaning rivojlanishi va axborot oqimlarining tobora ortib borishi, ma'lumotlarning tez o'zgarishi kabi holatlar insoniyatni bu ma'lumotlarni o'z vaqtida qayta ishlash choralarining yangi usullarini qidirib topishga undamoqda. Informatsion texnologiya-obyekt, jarayon yoki hodisa holati haqida yangi sifatdagi ma`lumotlarni olish uchun foydalanadigan ma`lumotlarni yig'ish, ishlov berish va uzatish vositalari, hamda usullari majmuasidir.

XXI asrning intelektual yoshlar asri, axborot texnologiyalari asri deb atalgani sababli, shu davr mobaynida axborotlar bilan ishlash va axborotlashtirish juda rivojlandi. Bunga sabab shundaki, kundalik hayotimizda axborotlar, ularni qayta ishlash va uzatishning ahamiyati tobora ortib borishidadir. Bu esa o'z navbatida jamiyatning har bir a'zosidan axborotlashtirish va axborot texnologiyalari sirlarini, uning qoida va qonuniyatlarini mukammal bilishni taqozo etadi. Fan va texnologiyalarning rivojlanishi, taraqqiy etishi va o'zaro integratsiyalashuvi

jadallashmoqda, shu bilan birga yangi innovatsion texnologiyalar yaratish hamda ishlab chiqarishning turli jabhalarida qo'llanishi har bir yoshni o'z mutaxasisligini mukammal egallashini taqazo etadi.

Mana shular yuzasidan prezidentimiz SH.Mirziyoyev 2018-yil 20-fevral kuni "Axborot texnologiyalari va kommunikatsiyalari sohasini yanada takomillashtirish chora-tadbirlari to'g'risida" gi farmonni imzoladi. Ta'lim tizimida ham axborot texnologiyalarini qo'llash bo'yicha bir qator ishlarni amalga oshirishda bir qancha qonun va qarorlar qabul qilingan. Jumladan, O'zbekiston Respublikasi prezidentining 2003-yil 11-dekabrdagi "Axborotlashtirish to'g'risida"gi, "Elektron tijorat to'g'risida"gi qonunlari, O'zbekiston Respublikasi Prezidentining 2002-yil 30-maydagi "Kompyuterlashtirishni yanada rivojlantirish va axborotkommunikatsiya texnologiyalarini joriy etish to'g'risida"gi Farmoni, O'zbekiston Respublikasi Prezidentining "O'zbekiston Respublikasining jamoat ta 'lim axborot tarmog'i ZiyoNET ni tashkil etish to 'g'risida"gi qarori, O'zbekiston Respublikasi Vazirlar Mahkamasining "Kompyuterlashtirishni yanada rivojlantirish va axborotkommunikatsiya texnologiyalarini joriy etish chora-tadbirlari to'g'risida"gi qarori asos qilib olinmoqda. Mazkur qonun, qaror va farmonlarda "maktablar, kasb-hunar kollejlari, akademik litseylar va oliy o'quv yurtlarining ta 'lim jarayoniga zamonaviy kompyuter va axborot texnologiyalarini egallashga hamda ularni faol qo'llanishga asoslangan ilg'or ta 'lim tizimlarini kiritish" vazifalari belgilab qo'yilgan.

Yangi axborot – kommunikatsion texnologiyalari hozirgi vaqtda eng dolzarb mavzulardan biri bo'lib kelmoqda, sababi har bir sohani o'rganish, izlanish va tajriba orttirish uchun turli usullardan foydalanish kerak bo'ladi. Shuning uchun yangi axborot – kommunikatsion texnologiyalardan foydalanish maqsadga muvofiqdir.

**Mavzuning dolzarbligi** – mavzuning dolzarbligi yuqoridagi mulohazalardan ham kelib chiqadi. Hozirgi davrda har bir sohada o'z avtomatik boshqarish sistemasini joriy etib so'ng, ularni bir tugunga birlashtirish masalasi turadi. Ushbu ishdan ko'riladiki, har bir tashkilot va kichik korxonalarda avtomatik

tizimlarini yaratish, ma'lumotlarni strukturali ma'lumotlar omborida saqlash, izlash, saralash va tezkor muloqot shakllarini rivojlantirish hozirgi zamon talabidir. Ishning ilmiy yangiligi, ushbu ishni bajarish jarayonida MFY ishi o'rganib chiqildi va loyihalashtirildi, avtomatik tizim yaratish uchun ma'lum bir tizim yaratildi.

Yuqoridagilarni hisobga olgan holda Visual studio 2012 muhitida C# dasturlash tili, MS ACCESS ma'lumotlar omboridan foydalanib avtomatlashtirilgan mahalla tizimi yaratildi

**Bitiruv malakaviy ishimizning maqsad va vazifalari.** MFY ishini avtomatlashtirish ishimizning asosiy maqsadi hisoblanadi. Mahalla fuqarolar yig'ini bo'limlari ish faoliyatini o'rganib chiqish, MFY bo'limlari uchun kiruvchi va undan chiquvchi axborotlar ko'lamini aniqlash, fuqarolar to'g'risida to'planadigan axborot tizimini shakllantirish bu axborotni qayta ishlash jarayoni modelini ishlab chiqish, ushbu model yordamida ma'lumotlar bazasi strukturasini shakllantirish, ma'lumotlar bazasini qayta ishlovchi dasturlar to'plamini yaratish, yaratilgan dasturlarni maxsus testlar orqali ishlatib ko'rish.

**Bitiruv malakaviy ishimizning o'rganilganlik darajasi**. Avtomatlashtirilgan mahalla tizimi hozirda endi rivoj topayotgan tizimlar sirasiga kiradi. Shuning uchun uni tashkil etish va rivojlantirish doimiy yangilik va o'rganishni taqozo etadi. Bu esa o'z navbatida o'rganilganlik darajasini aniqlab beradi.

**Bitiruv malakaviy ishimizning predmeti.** Avtomatlashtirilgan tizimlar hozirgi kunda alohida mavqega ega sanaladi. Ushbu tizimini yaratishda Visual studio 2012 muhitida zamonaviy dasturlash tili C# dan foydalanish, MS ACCESS ma'lumotlar omborini qo'llash bitiruv malakaviy ishimizning predmeti sanaladi.

**Bitiruv malakaviy ishimizning tadqiqot ob'ekti.** Tizimning tadqiqot ob'ekti bu mahalla fuqarolar yig'ini hisoblnadi. Tizim orqali mahalla fuqarolar yig'inidagi jarayonlar to'liq avtomatlashtiriladi va tizim orqali monitoring qilinadi.

Ushbu dasturnining yaratilishi asosiy sabablari qo'l mehnatidan qutilish va tezkor ma'lumotlar almashinuvini tashkil etish, hisobotlarni tayyorlashda ancha qulayliklarga olib keladi. Shu tizimni yanada rivojlantirish, undagi muammolarni qisman hal etish bitiruv malakaviy ishimizning ob'ekti hisoblanadi.

**Bitiruv malakaviy ishimizning ilmiy ahamiyati**. Ilmiy ahamiyati shundaki, C# dasturlash tili orqali MS ACCESS ma'lumotlar omboriga bog'lanish, C# dasturlash tili orqli multimedia imkoniyatlarni o'rganish va dasturiy vositaga tadbiq qilish

**Bitiruv malakaviy ishimizning amaliy ahamiyati.** Yaratilgan dasturiy vositamizni MFYlarida qo'llash.

 **Bitiruv malakaviy ishimizning tarkibi va hajmi.** Ushbu bitiruv malakaviy ishimiz 56 betdan iborat bo'lib, kirish, 2 ta bob, xotima, foydalanilgan adabiyotlar ro'yxatidan iborat. Bitiruv malakaviy ishning kirish qismida hozirgi sharoitda avtomatlashtirilgan ish o'rinlarining ahamiyati, bunda ayniqsa dasturiy vositalarning zarurligi, dasturiy vositalardan foydalanish zamon talabi ekanligi haqida so'z boradi, shuningdek mavzuning dolzarbligi, tadqiqot ob'ekti, bajarilgan ishlar, ularning ilmiy va amaliy ahamiyati kabilar bayon etilgan.

Bitiruv malakaviy ishning I bobida**-** MFY ning me'yoriy hujjatlari, MFY da bajariladigan ishlar va avtomatik boshqaruv tizimning joriy etilish maqsadi, bunda axborot texnologiyalarining roli, ularni boshqaruvda qo'llanilish ahamiyati, tadqiqot ob'ekti bo'lgan MFY strukturasi haqida, zamonaviy dasturlash tili C#, ADO.NET texnologiyasi va MBBT haqida ma'lumotlar keltirilgan.

Ishning II bobida- avtomatlashtirilgan mahalla tizimini yaratish va bu tizimning asosiy qismlari haqida ma'lumotlar keltirilgan.

Xotima qismida bitiruv malakaviy ishida olib borilgan ishlar yuzasidan qisqacha mulohazalar bildirilgan.

 **Bitiruv malakaviy ishimizning tadqiqot usuli.** Tadqiqot bajarilishi uchun MFY lar uchun boshqaruv strukturasi, ma'lumotlar ombori, ma'lumotlar bazasini

boshqaruv tizimlari va dasturlash texnologiyasi haqidagi nazariy materiallar asos qilib olindi.

**Bitiruv malakaviy ishimizning ilmiy jihatdan yangiligi.** Hozirgi kunda ko'pgina korxona va tashkilotlardan elektron ishchi o'rinlar yaratish eng dolzarb masalalardan biri. Bu muassasalarning ishi to'liq avtomatlashtirilmagan. Shu uchun bu qilingan ishning o'zi yangilik. Yana bir yangiligi shundan iboratki, C# dasturlash tili va MS ACCESS ma'lumotlar omboridan foydalangan holda to'liq tizim yaratildi.

### <span id="page-7-0"></span>**I.BOB. MFY ning me'yoriy hujjatlari , ularning yuritilishi va avtomatlashtirilgan tizimlar haqida tushuncha.**

#### <span id="page-7-1"></span>**1.1 MFY qonuniy asoslari. MFY asosiy funksiyalari va muammolar.**

Prezidentimiz SH.Mirziyoyev shunday deydilar:"Mahalla tinchlikosoyishtalik, mehr-oqibat, tarbiya maskani bo'lishi kerak". Mahalla o'zbeklarning tarixan shakllangan jamiyat taraqqiyotini yuksaltirish uchun yagona maqsad bilan yashab, faoliyat ko'rsatish makoniga aylangan. U o'zbek xalqining turmush tarzi, ruhiyati, ijtimoiy hayotining o'ziga xos xususiyatlarini aks ettiruvchi, milliy an'analarini,urf-odatlarini, axloqiy-ma'naviy qadriyatlarini avloddan-avlodga yetkazuvchi muqaddas maskan bo'lib kelgan. Mahalla insonlarning millati, yoshi, jinsi, dini, irqi, tili, e'tiqodi, ijtimoiy kelib chiqishi, shaxsiy va ijtimoiy mavqeidan qat'i nazar ularni ezgulik yo'lida jipslashtiruvchi va birlashtiruvchi katta va muqaddas oila hisoblanadi. Ko'pchilik mamlakatlardan farqli o'laroq, mahalla instituti yurtimizda ming yillar davomida sinalgan va chuqur ildiz otgan, aholini birlashtirib turadigan ijtimoiy hodisa sifatida rivojlanib kelmoqda. Mahalla sharqona an'analar, urf-odatlar va marosimlarni jamoada amalga oshirib, avloddan-avlodga yetkazib kelmoqda. Mahalla faollari an'anaviy, oilaviy to'ylar, bayramlar, motam marosimlarini o'tkazish bilan bog'liq tashkiliy ishlarni amalga oshirishda bosh-qosh bo'lishadi. Ularni dabdabasiz, isrofgarchiliksiz, ortiqcha xarajatlarsiz, ixcham qilib o'tkazish, mahalla oqsoqoli va maxsus mutasaddi komissiyalarga bog'liq. Mahallada o'tayotgan har bir tantana yoki marosim uchun mahalla ahlining katta-yu kichigi birday mas'uldir. Bunday tadbirlarda katta-yukichikka, boy-u-kambag'alga, mansabdor-u oddiy fuqaroga bir xil hurmat va ehtirom ko'rsatiladi. Chunki, mahallaning barcha a'zosi yagona, teng huquqli va mustahkam bitta oila hisoblanadi. Mahallada kelajak avlodimiz tarbiya topadi. Bu yerda o'sayotgan har bir yigit-qizning axloq-odobi uchun butun mahalla ahli mas'uldir.

Fuqarolarning o'zini o'zi boshqarish huquqi kafolatlari ham qonunda aks etgan bo'lib, har bir fuqaro jinsi, irqi, millati, tili, dini, ijtimoiy kelib chiqishi, shaxsi va ijtimoiy mavqeidan qat'iy nazar, bevosita yoki saylanadigan vakili orqali o'zini o'zi boshqarishda teng huquqlarga ega. Fuqarolarning o'zini o'zi boshqarishga doir huquqlarini cheklash taqiqlanadi. Fuqarolarning o'zini o'zi boshqarish organlari faoliyatining asosiy tamoyillari qonuniylik, inson huquqlari, erkinliklari va qonuniy manfaatlarining ustuvorligidan kelib chiqadi. Bu jarayonda urf-odat va an'analar hisobga olinishi bilan bir qatorda ijtimoiy adolat, oshkoralik, mahalliy ahamiyatga molik masalalarni hal etishda mustaqillik, jamoatchilik asosida o'zaro yordam, ijtimoiy sheriklik kabi tartiblarga amal qilinadi. Fuqarolar o'zini o'zi boshqarish organlari vakolatlari doirasidan aholining ehtiyojmand qatlamini qo'llab-quvvatlash bo'yicha chora-tadbirlarni amalga oshirish, bu borada markazlashtirilgan tarzda ajratilgan davlat mablag'laridan qonun hujjatlarida belgilangan tartibda maqsadli foydalanishni ta'minlash kabi muhim vazifalar o'rin olgani yuqorida qayd etilgan tamoyillarni ro'yobga chiqarishga xizmat qiladi. Xususan, ehtiyojmand oilalarga moddiy yordam ko'rsatish bilan bir qatorda mahalla davlat va xo'jalik boshqaruvi organlari, tijorat banklari, shuningdek, nodavlat notijorat tashkilotlari bilan hamkorlikda kam ta'minlangan oilalar farzandlariga nikoh to'yi kabi tadbirlarni o'tkazishda ko'maklashishi qonunda aniq bayon etilgan.

Mustaqillik O'zbekistonda mahalla institutiga mustahkam huquqiy poydevor yaratishning faol jarayonini boshlab berdi. Birinchi huquqiy hujjat O'zbekiston Respublikasi Konstitustiyasi bo'ldi, uning 105-moddasida quyidagicha belgilab qo'yilgan: "Shaharcha, qishloq va ovullarda, shuningdek ular tarkibidagi mahallalarda hamda shaharlardagi mahallalarda fuqarolarning yig'inlari o'zini o'zi boshqarish organlari bo'lib, ular ikki yarim yil muddatga raisni (oqsoqolni) va uning maslahatchilarini saylaydi". Konstitustiyaning ushbu qoidasi mahallaning huquqiy asoslarini yanada rivojlantirish uchun dasturulamal bo'lib xizmat qildi. Ushbu konstitutsiyaviy qoida yangi tahrirdagi qonunda yanada mukammalroq

tarzda ifoda etildi. Qonunga binoan shaharchalar, qishloqlar va ovullar, shuningdek, shaharlar, shaharchalar, qishloqlar hamda ovullardagi mahallalar fuqarolar yig'inlari fuqarolarning o'zini o'zi boshqarish organidir. Bu bilan mahalla institutining huquqiy maqomi yanada mustahkamlandi. Shundan so'ng yana bir qator qonunlar qabul qilindi. Jumladan, 1993-yil 2-sentabr kuni "Fuqarolarning o'zini-o'zi boshqarish organlari to'g'risida"gi qonun qabul qilindi. Ushbu qonun ilk marta qonunchilik darajasida mahalla faoliyatini tartibga soldi, ya'ni uning huquqiy maqomini belgilab berdi. 2004-yil 29-aprelda "Fuqarolar yig'ini raisi(oqsoqol) va uning maslahatchilari saylovi to'g'risida" gi qonun, O'zbekiston Respublikasi prezidentining 1992-yil 12-sentabrdagi Farmoniga muvofiq "Respublika "Mahalla" xayriya jamga'rmasini tashkil etish to'g'risida" gi qonun.

O'zbekiston Respublikasining "Fuqarolarning o'zini o'zi boshqarish organlari to'g'risida"gi qonuni 2013-yil 22-aprelda yangi tahrirda qabul qilindi. Mazkur qonun 5 bob va 33 moddadan iborat bo'lib, amaldagi qonundan katta farq qiladi. Qonun to'rtta yangi modda bilan to'ldirildi hamda fuqarolar o'zini o'zi boshqarish organlarining faoliyat yo'nalishidagi vakolatlari yanada takomillashtirildi. Yangi tahrirdagi qonunga "Fuqarolar yig'ini" deb nomlangan modda kiritilib, ushbu tuzilmaning aholi nomidan ish yuritishi va umummanfaatlarni muhofaza etishi borasidagi faoliyati huquqiy tartibga solindi. Fuqarolar yig'ini organlari tarkibiga fuqarolar yig'ini kengashi, uning asosiy yo'nalishlari bo'yicha komissiyalari va taftish komissiyasi kiradi. Fuqarolar yig'inida o'n sakkiz yoshga to'lgan va tegishli hududda doimiy yashayotgan shaxslar qatnashadi. "Fuqarolarning o'zini-o'zi boshqarish organlari to'g'risida"gi qonunga ko'ra fuqarolar yig'inlaridagi asosiy yo'nalishlar bo'yicha raislar ro'yxati quyidagilar:

- Mahalla raisi
- Kotib
- Maslahatchi
- Mahalla posponi
- Yoshlar masalalari bo'yicha rais
- Diniy-ma'rifiy masalar raisi
- Keksalar va faxriylar ishlari bo'yicha rais

So'ngi besh yil ichida mahalla tizimiga oid 2 qonun 20 ga yaqin me'yoriyhuquqiy hujjatlar qabul qilindi. O'zbekiston Respublikasi Prezidenti Shavkat Mirziyoyev 2017-yil 3-fevral kuni "Mahalla institutini yanada takomillashtirish chora-tadbirlari to'g'risida"gi Farmonni, 2018-yil 29-martda "Obod qishloq" dasturi to'g'risida"gi Farmonni imzoladi.

O'zbekiston Respublikasi Prezidenti Shavkat Mirziyoyev 2017-yil 3-fevral kuni "Mahalla institutini yanada takomillashtirish chora-tadbirlari to'g'risida"gi Farmoniga binoan Fuqarolarning o'zini o'zi boshqarish organlari faoliyatini muvofiqlashtirish bo'yicha Respublika mahallalar kengashi tashkil qilindi. Respublika mahalla kengashining faoliyat sohasi: "Fuqarolar o'zini-o'zi boshqarish organlarining jamiyatdagi o'rni va rolini kuchaytirish, ularni joylarda xalqning chinakam maslakdoshi va ko'makdoshiga aylantirish faoliyatini muvofiqlashtirish, qo'llab-quvvatlash, huquqlari va qonuniy manfaatlarini himoya qilish hamda uslubiy rahbarlikni amalga oshirish va ularning faoliyatida yagona huquqni qo'llash amaliyotini ta'minlashga qaratilgan chora-tadbirlarni qonun hujjatlarida belgilangan tartibda amalga oshiradi".

Respublika mahalla kengashining maqsadi: "Fuqarolarning o'zini o'zi boshqarish organlari faoliyati samaradorligini oshirish, mahalla institutini aholiga eng yaqin va xalqchil tuzilmaga aylantirish, fuqarolar yig'inlarining mushtarak manfaatlarini ifoda etadigan uyushmaga birlashish huquqlarini ro'yobga chiqarish".

Respublika mahalla kengashining veb sayti va elektron pochtasi quyidagilar:

#### E-mail:info@rmk.uz

Veb sayti:WWW.mahallalarkengashi.uz

<span id="page-11-0"></span>Exat.uz: mahallalarkengashi.@exat.uz

#### **1.2.Zamonaviy dasturlash tillari haqida umumiy tushunchalar.**

Bugungi kunda Java, Phyton, Delphi, C#, C++ zamonaviy dasturlash tillari qatoridan joy olgan tillar hisoblanadi. Web texnologiyalar web dasturlash tillari orqali rivoj topib bormoqda. Web texnologiyalar axborot texnologiyalarining rivojlanishini asosidir. Web texnologiyalari deb - web ilovalar hosil qilish, web saytlar tashkil qilish, tarmoq va texnologiyalar jamlanmasiga aytiladi. Web texnologiyalarida quyidagi asosiy 3 ta tushuncha bor:

1.Web sahifa

2.Web sayt

3.Web server

Web sahifa o'zining unikal adresiga ega bo'lgan va maxsus brauzer dasturlar orqali ochiladigan va ko'riladigan elektron hujjatdir.

Web sayt bir nechta web sahifalarning mantiqiy va funksional jihatdan birlashtirilgan sahifalar jamlanmasi.

Web server tarmoqqa ulangan kompyuter hisoblanib umumiy resurs va dasturlarni boshqaradi. Web sahifa va web saytlar bilan ishlash uchun eng keng tarqalgan texnologiya WWW texnologiyasidir. Umumiy holda web texnologiyalarni quyidagi sxema yordamida tasvirlash mumkin.

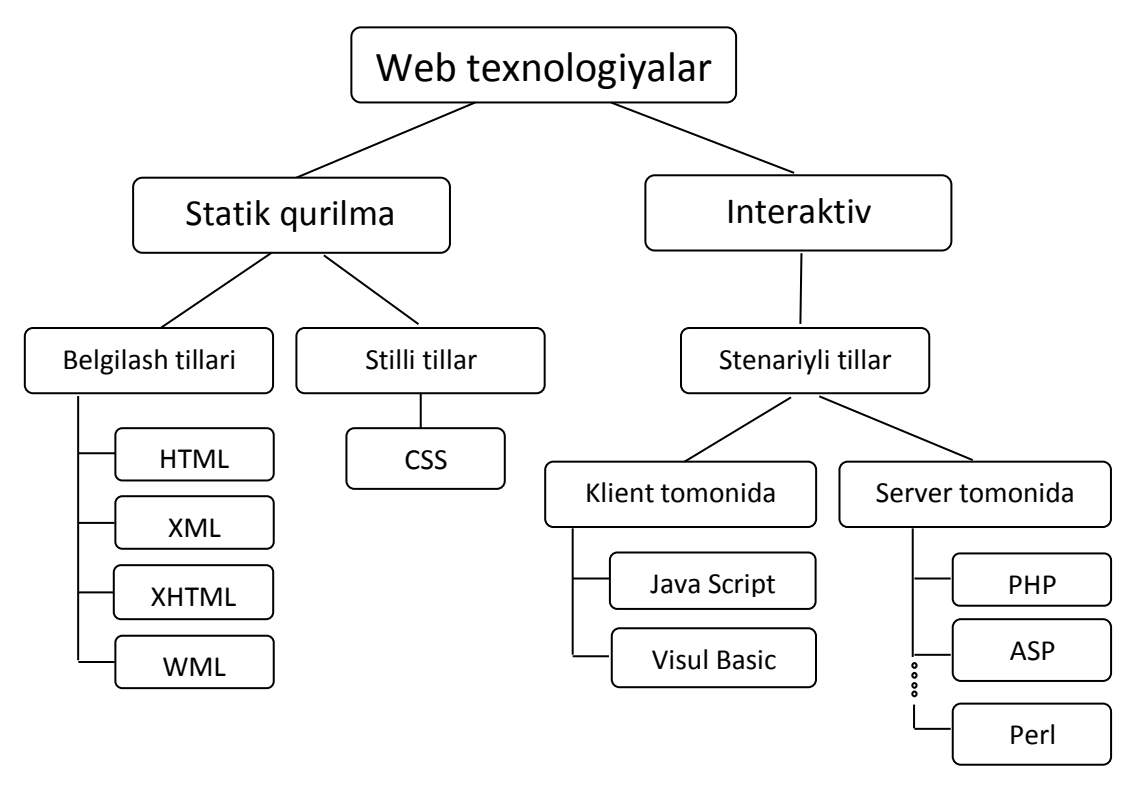

1.1 – rasm. Web texnologiyalar strukturasi.

Web va mobil texnologiyalar asosida dasturlash bugungi kunda har qachongidan ham ko'ra jadalroq rivojlanayapti. Web texnologiyalar hayotning turli jabhalariga qanchalik chuqur kirib borib, qanchalik ko'p dasturchilar orasida mashhur bo'layotgan bo'lsa, mobil texnologiyalar ham xuddi shu ko'rsatkich bilan ommalashib, ixtisoslashgan dasturchilar doirasini kengaytirib bormoqda.

#### **Web dasturchilik.**

Web sohasi juda katta va keng qamrovli tushuncha. O'ta sodda va qisqa tarzda tasvirlaganda «brauzeringiz orqali ko'rishingiz va foydalanishingiz mumkin bo'lgan har qanday dastur (sayt, tizim) web texnologiyalar asosida yaratilgan», deyish mumkin. Chunki web dasturchilikning asosiy mahsulotlaridan brauzerlar yordamida foydalanamiz. Web hozirgi zamonaviy dunyoda tobora chegara bilmas texnologiyalardan biriga aylanib borayapti. Web yordamida oddiy saytlarni tayyorlash qanchalik osonlashgan bo'lsa, tasavvur qilishingiz mumkin bo'lgan o'ta qiyin tizimlarni yaratish ham shu qadar imkonli bo'lib bormoqda.

#### **Mobil dasturchilik.**

Bugungi kunda deyarli hammaning qo'lida mobil qurilma bor. Telefon, planshet, soat ko'rinishidagi bu qurilmalar Android, iOS, BlackBerry OS, Bada kabi maxsus tizimlar asosida ishlaydi. Har bir tizimda o'zining ixtisoslashgan dasturchilari va tizim uchun maxsus yaratilgan dasturlari bo'ladi. Ba'zi dasturlar kross-platforma asosida ishlay olsa ham, ko'pchilik dasturlarni aynan o'zining tizimiga moslab yozish talab etilishi mumkin. Mobil texnologiyalarda foydalanuvchi juda ko'p. Zamonaviy qurilmalarning ko'payishi bilan foydaluvchilar sonining kelajakda ortishi ham tabiiy. Mobil dasturchilarga ehtiyoj esa talab asosida ortib boraveradi. Webga nisbatan ancha yosh hisoblangan mobil texnologiyalar o'zining jadal rivojlanishi va sifatga bo'lgan talabini tez o'zgartirib borayotganligi bilan dasturchilar oldiga yangidan-yangi vazifalarni qo'ymoqda.

#### **C# dasturlash tili va ADO.NET texnologiyasini qo'llanilishi.**

Hozirgi kunda C# dasturlash tili yuqori bosqichli dasturlash tillari ichida eng samarali dasturlash tillaridan hisoblanadi. C# dasturlash tilida dastur tuzish uchun Visual Studio .NET muhitidan foydalanamiz. C# dasturlash tili obektga mo'ljallangan dasturlash tili hisoblanadi. C# tili o'zining interfeysi va sintaksisi uning yuqori sathli dasturlash tillariga kirishiga olib keladi. Uning butun dasturlash tanasi bo'ylab boshqarishni EHM ga topshiradi va faqat bajarilishi lozim bo'lgan shartnigina dasturchi tomonidan yozilishi va shu bilan birga, u tomonidan qo'llaniladigan "aqlli" dasturlash (ya'ni har bir kodning boshlang'ich harfi yoki belgisi kiritilganida u kodning qolgan qismini o'zi namoyish etadi ) ham bu dasturlash tilining keng ommaga ma'qul kelishini ta'minlab berdi. Visual Studiodagi C# tili ham xuddi shu vazifani bajarib beradi.

C# ning xususiyatlari:

1.Avtonomik xotira boshqarish va keraksiz ma'lumotlarni xotiradan tozalash. Avtonomik xotira boshqarish va keraksiz ma'lumotlarni xotiradan tozalash C# ning ikkita muhim xususiyatidir. C# bilan siz xotira ajratib qo'yishingiz yoki uni o'chirib yuborishingiz shart emas. Keraksiz ma'lumotlarni xotiradan tozalash xususiyati shuni ta'minlaydiki, ishlatilmaydigan arizalar o'chiriladi va xotiradan tozalanadi.

2.Obyektga yo'naltirilgan til.

C# dasturlash tilining alfaviti quyidagilardan iborat. Alfavit (yoki o'zgaruvchilar yig'indisi) C# tilida ASCII kodlar jadvali bilan birgalikda quyidagi belgilarni o'z ichiga oladi:

- Lotin harflari;

- 0 dan 9 gacha raqamlar;

- " " belgisi (harf sifatida ham ishlatiladi);

- maxsus belgilar to'plami : {}, 1  $[$  + - %  $/$  \; : ^ ? < > = ! & # ~ \*;

- boshqa belgilar.

C# alfaviti so'zlarni tuzishda xizmat qiladi.

C# tilida boshqa tillarda bo'lgani kabi dasturning har bir qismiga izoh yozish mumkin. Bu izohlar dastur kompilatsiyasida ishtirok etmaydi va dastur ishiga hech qanday ta'sir ko'rsatmaydi. C# da izoh yozish uchun /\* \*/, // belgilaridan foydalanish mumkin. // belgisi shu belgidan keyin to shu satr oxirigacha bo'lgan barcha belgilarni izoh sifatida qabul qiladi. /\* \*/ bu orqali istalgan qismni izohga olish mumkin.

O'zgaruvchilar. C# tilida 5 xil o'zgaruvchi mavjud ;

- Butun tipli o'zgaruvchi

- Haqiqiy tipli o'zgaruvchi
- Belgili o'zgaruvchi
- Satr tipli o'zgaruvchi
- Mantiqiy tipli o'zgaruvchi

O'zgaruvchi – xotiraning ma'lum bir qismini biror bir tipli axborot uchun ajratishdir. O'zgaruvchilar inisializatsiya paytida (qiymat qabul qilish paytida) yoki dastur yordamida o'zgartirilishi mumkin. O'zgaruvchilar – bu tilning maxsus tushunchasidir. Har bir o'zgaruvchilar to'plami uchun alohida yozilish qoidasi mavjud. Masalan:

- Butun tipli o'zgaruvchilar: 9, 7, 12, -1, 128
- Haqiqiy tipli o'zgaruvchilar: 5.8, -68.1, 0.6
- Belgili o'zgaruvchilar: 'a', 'b', '?'
- Satr tipli o'zgaruvchilar: "dars", "kitob", "abcde"
- Mantiqiy tipli o'zgaruvchilar: true, false

#### **C# tilida ma'lumotlar tiplari.**

C# tili juda tiplashgan til hisoblanadi. Uni ishlatish paytida har bir o'zgaruvchi obyektning tipini alohida e'lon qilish kerak (masalan, butun son, satr, oyna, tugma va h.z). Xuddi C++ va Java tillari kabi C# tilida ham 2 xil ma'lumotlar tipi mavjud: birinchi aniqlangan va xotirada til tomonidan avtomatik joylashtirilgan, ikkinchi dasturchi foydalanuvchi tomonidan kiritiladigan va aniqlanadigan. C# ning ustun tomoni unda ma'lumotlar yana ikki turga bo'linadi: o'lchamli va yo'nalishli. Ularning asosiy farqi ma'lumotlarni xotirada joylashtirishidir. O'lchamli tip o'zining aniq qiymatini stekka yozib qo'yadi, yo'nalishli tip esa bu stekka faqat qaysidir (o'zi aniqlaydigan) obyekt manzilini yozib qo'yadi, obyektning o'zi esa kuchada saqlanadi. Kucha **–** bu dastur saqlanadigan asosiy xotira bo'lib, unga murojaat qilish dastur tezligini biroz pasaytiradi. Lekin agar siz juda katta obyektlar bilan ishlayotgan bo'lsangiz, unda bu obyektni kuchada saqlashning bir muncha afzallik tomonlari bor.

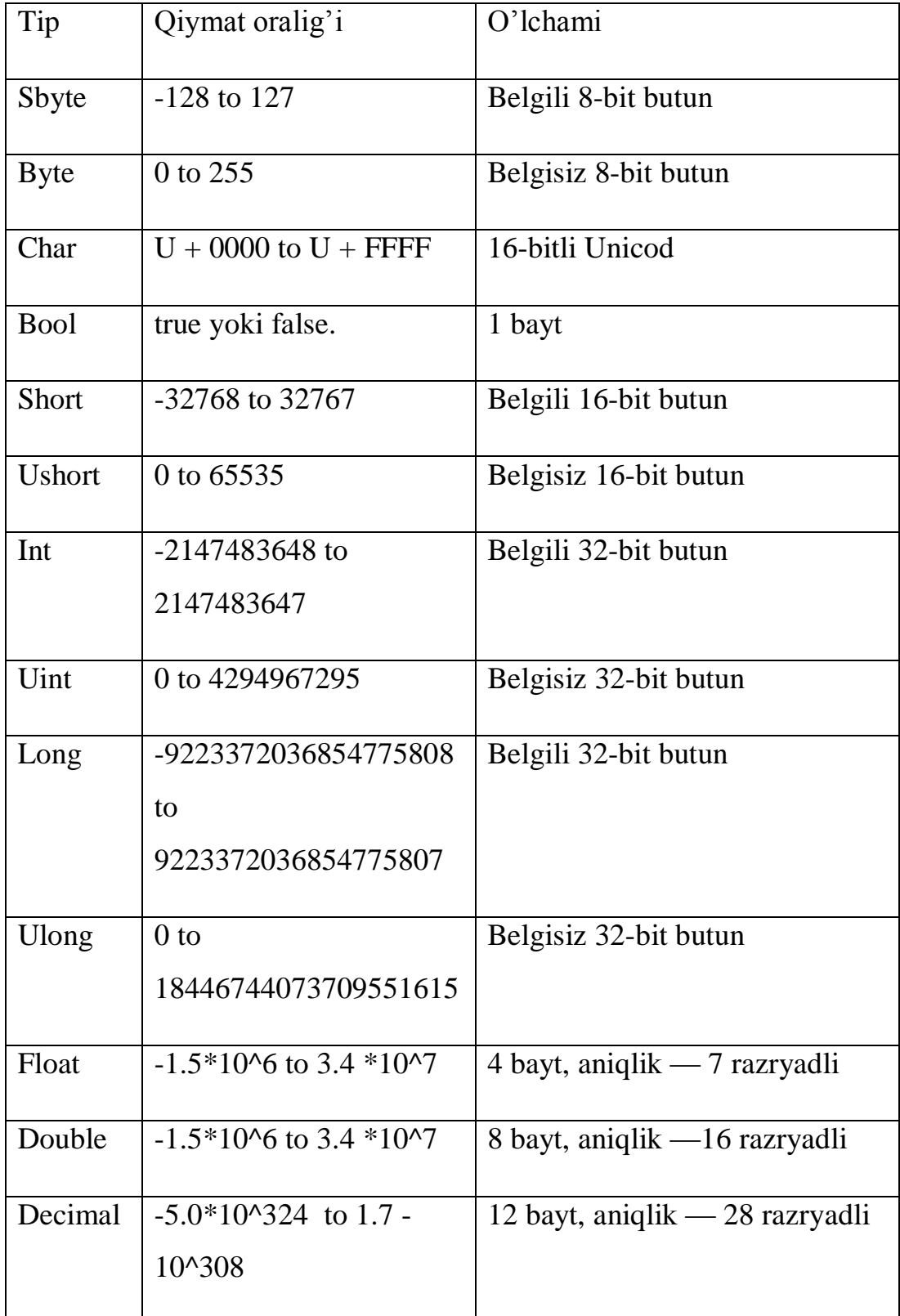

# **C# tilida yaratilgan tiplar va ularning o'lchamilari.**

Visual Studio 2012 muhitida biror turdagi dasturiy ta'minotni yaratish uchun File menyusidagi New Project buyrug'ini ishga tushirish lozim. Natijada tizimda o'rnatilgan bir qancha turdagi shablonlar (Installed Templates) taqdim qilinadi. Ular orasida Visual Studioda o'rnatilgan ichki tillar shablonlari ham mavjud bo'lib, ularga Visual Basic, Visual C#, Visual C++, va b.q. So'ngra Visual C# qismini tanlab, shablonlar (Templates) ichidan Windows Forms Application qismini tanlaymiz. Yangi hosil qilinayotgan loyiha nomi (Name)ni nomini kiritib, OK tugmasini bosamiz. Natijada quyidagi oyna shakllantiriladi.

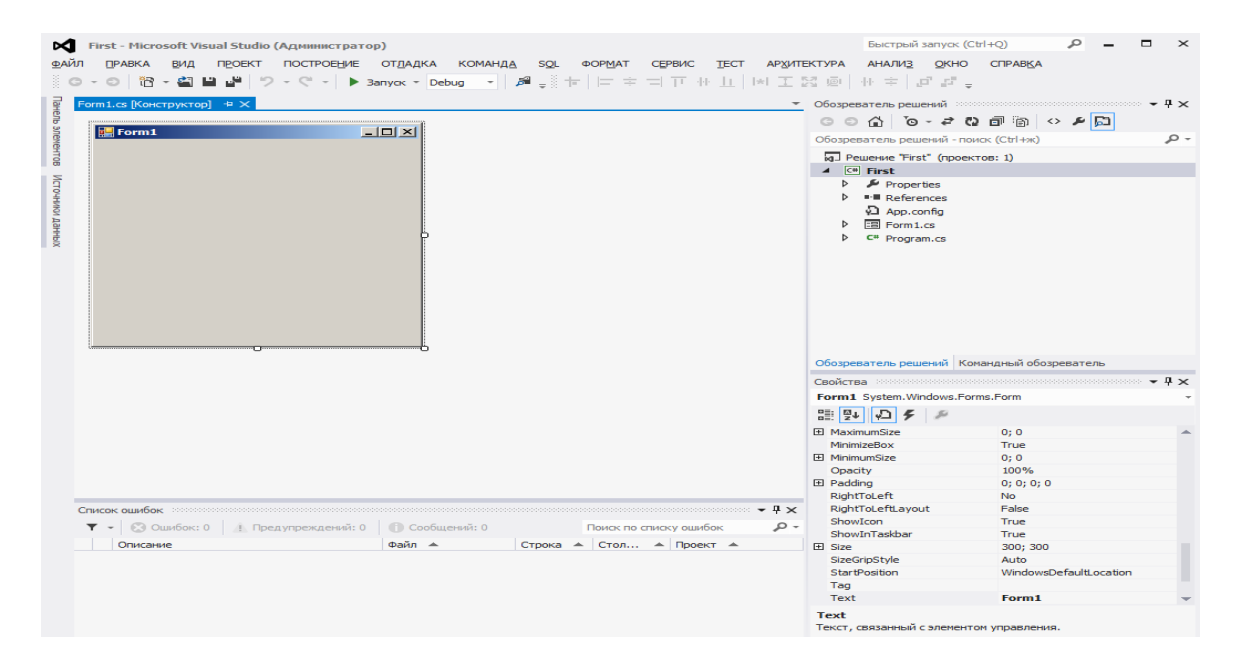

**1.2-rasm.** Foydalanuvchi interfeysini loyihalashtirish oynasi

Ushbu oynada **Form** – ekran formasi mavjud bo'lib, unga turli grafikli boshqaruv elementlarini joylashtirishlari mumkin. Grafikli boshqaruv elementlariga matnlarni kiritishga mo'ljallangan-**TextBox** tekshiruvi bitta matnli qatorni ko'rsatish yoki kirish sifatida qabul qilish uchun ishlatiladi. Ushbu nazorat qilish uchun standart Windows matn qutisi boshqaruvida topilmaydigan qo'shimcha funksiyalar mavjud, jumladan multiline tartibga solish va parol belgilarini yopish. Buyruqli tugma **Button**-bu foydalanuvchilar bilan muloqot qilish imkonini beradigan interaktiv komponent. Button guruhi to'g'ridan-to'g'ri ButtonBase sinfidan meros bo'lib o'tadi. **Button\_Click**-tugma bosilganda hodisasi. Radio tugmasi yoki parametr tugmasi foydalanuvchi boshqa **RadioButton** boshqaruvlari bilan bog'langan holda bir

guruh tanlovdan bitta tanlovni tanlashga imkon beradi. Agar foydalanuvchi radio tugmachasini bosganida, u tekshiriladi va bir xil guruhdagi barcha boshqa radio tugmalari bekor qilinadi **Label**-nishonlari eng ko'p ishlatiladigan C# boshqaruvlaridan biri. Label nazoratidan matnni sahifadagi belgilangan joyda ko'rsatish uchun ishlatishimiz mumkin. Label, shuningdek foydalanuvchiga foydali ma'lumotni taqdim etish uchun Formaga tavsiflovchi matn kiritish uchun ham ishlatilishi mumkin. Label klassi System.Windows.Forms nom maydonida aniqlanadi. **ListBox** tekshiruvi foydalanuvchini bosish orqali tanlashi mumkin bo'lgan ma'lumotlar ro'yxatini ko'rish imkonini beradi. Ko'rsatish va tanlash funksiyasidan tashqari, ListBox, shuningdek, ListBoxga samarali ma'lumotlar qo'shish va ro'yxatdagi narsalar bo'yicha matnni topish imkonini beruvchi xususiyatlarni ham taqdim etadi. Ro'yxatga narsalarni qo'shish uchun qo'shish yoki qo'shish usulidan foydalanishingiz mumkin. Qo'shish usuli saralangan ro'yxat qutisi oxirida yangi elementlar qo'shadi. **CommoboBox**, ListBox bilan birga kiritilgan matn qutisini ko'rsatadi, bu foydalanuvchidan ro'yxatdan tanlash yoki yangi qiymat kiritish imkonini beradi. **CheckBox** (bayroqcha) tugmasi bo'lib, bayroqcha ikki holatda bo'lishi mumkin o'rnatilgan yoki bo'sh. CheckBox foydalanuvchining bir nechta variantni tanlash imkoniyatini beradi. CheckBox foydalanuvchiga haqiqiy / noto'g'ri yoki ha / yo'q kabi variantni berish. Siz uni tanlash uchun katakchani bosishingiz mumkin va uni bekor qilish uchun yana bosing. Windows Shakllari **PictureBox** tekshiruvi bitmap, GIF yoki JPEG formatida rasmlarni ko'rsatish uchun ishlatiladi. Tasviriy xususiyatni siz xohlagan tasvirga yoki dizayn vaqtida yoki ish vaqtida sozlashingiz mumkin. Siz turli xil ma'lumot qismlarini namoyish qilish uchun bitta formadan foydalanganingizda ayniqsa foydali bo'lgan rasm qutisidagi tasvirni dasturiy jihatdan o'zgartira olasiz. **TreeView** tekshiruvi TreeViewItem boshqaruvlari ierarxikasini o'z ichiga oladi. Ma'lumotlarni ierarxik tuzilishda yig'iladigan tugunlardan foydalanib ko'rsatish uchun yo'l beradi. Daraxt ko'rinishidagi yuqori daraja tugunlarda bola tugunlari bo'lsa kengaytirilishi yoki yig'ilishi mumkin ildiz tugunlari. TreeView tarkibini aniq belgilashingiz mumkin yoki ma'lumotlar manbai kontentni taqdim etishi

mumkin. Foydalanuvchining TreeNode-ni ortiqcha ishora (+) tugmachasini bosib, TreeNode bilan birga ko'rsatilsa yoki TreeNode.Expand usulini chaqirib TreeNode kengaytirishi mumkin. Bundan tashqari, turli xususiyatlarga ega bo'lgan daraxt ko'rinishlarida harakat qilish mumkin: FirstNode, LastNode, NextNode, PrevNode, NextVisibleNode, PrevVisibleNode. **ListView** tekshiruvi ListBoxdan olingan ItemsControl hisoblanadi. Columns.Add () usuli yordamida ListViewga ustunlarni qo'shishingiz mumkin. Ushbu usul ikki argumentni oladi, birinchi navbatda ustun sarlavhasi va ikkinchisi ustun kengligi. Ro'yxatdagi ListView usulidagi elementni ifodalovchi ListViewItem yordamida ma'lumotlar ro'yxatini qo'shishingiz mumkin. **DateTimer** elementi zarur sanani tanlash uchun ishlatiladi. TextBox va Label obektlarining shriftlari Font xususiyati orqali o'zgartiriladi. Boshqaruv elementlari ToolBox panelida joylashgan bo'lib, zarur bo'lgan elementni sichqoncha orqali Formaga joylashtirish mumkin.

Yuqorida aytilganidek, C# obyektga qaratilgan til hisoblanadi. Bu muammolarni yechishning oson imkonini yaratadi, boshqa tillardagiga o'xshab. C#ning o'ziga xos xususiyati bu ADO.NET hisoblanadi..

ADO.NET Microsoft .Net Frameworkning ma'lumotlar uzatish texnologiyasidir, bu esa o'zaro bog'liqlik va nostandart bo'lmagan tizimlar o'rtasidagi umumiy komponentlar to'plamidan foydalanish imkonini beradi. ADO.NET ma'lumotlar kirish xizmatlarini .NET muhitiga ta'sir qiladigan ob'ektlar to'plamidan iborat. ADO.NET foydalanish oson bo'lishi uchun mo'ljallangan va Visual Studio ADO.NET ma'lumotlar kirish kodini yaratish uchun foydalanishingiz mumkin bo'lgan bir necha sehrgarlar va boshqa xususiyatlarni taqdim etadi. ADO.NET Activex Data Objectning qisqartmasi bo'lib, bu shunday sinflar to'plamiki, u C# va .NET Frameworkda relyatsion jadvallar va ma'lumotlar bilan ishlashda qulaylik yaratadi. ADO.NET platformasi relyatsion ma'lumotlar bazalari bilan o'zaro ta'sir qilish imkonini beruvchi, bir qator nomlar fazolarini aniqlaydi. Bu nomlar fazolari barchasini birgalikda ADO.NET deb atasak bo'ladi. ADO.NET yordamida dasturchi ma'lumotlar bazasidagi ma'lumotlarni olish,

o'chirish va yangi ma'lumotlarni kiritishi mumkin. Relyatsion ma'lumotlar bazalari bo'lmish Microsoft SQL Server va Microsoft Access bilan bir qatorda boshqa relyatsion ma'lumotlar bazalari va hattoki relyatsion bo'lmagan ma'lumotlar manbalarni ham o'z ichiga oladi. ADO.NET texnologiyasi barcha .NET dan foydalanuvchi dasturlash tillarida .NET Framework va loyihalashni yaxlit holda birlashtirishda foydalaniladi.

Chambarchas bog'langan klient-serverli tizimlar uchun mo'ljallangan klassik ADOdan farqli o'laroq, ADO.NET texnologiyasi DataSet ob'ektlari yordamida avtonom ishga mo'ljallangan. DataSet ob'ektlarini chaqiruvchi to'plam (kompyuterda bajarilayotgan veb sahifa yoki dastur kabi) DataSetni tashkil qiluvchilari bilan ishlash, ma'lumotlar manbayiga ulanmasdan ularni o'zgartirish va o'zgartirilgan ma'lumotlarning bloklarini to'g'ri keluvchi ma'lumotlar adapteri yordamida ishlov berish uchun orqaga jo'natish imkonini beradi.

Dasturchilarning o'ylashi bo'yicha ADO.NET asosini System. Data. Dll nomli bazaviy to'plam tashkil qiladi. Visual Studio loyiha shablonlari eng avtomatik ravishda, bu asosiy ma'lumotlarga erkin kirish uchun kutubxonaga bog'langan. U yerdan System. Data.Dlldan tashqari ADO.NETga mo'ljallangan boshqa to'plamlar ham bo'lib, ularni Add Reference muloqot oynasidan qo'lda belgilash mumkin.

#### **ADO.NET ning asosiy imkonyatlari.**

ADO.NET kutubxonalarini uchta konseptual usul bilan qo'llash mumkin: ulangan rejimda, avtonom rejimda va Entity Framework texnologiyasi yordamida. Ulangan darajasi qo'llanilganda, kodli baza to'g'ri keluvchi ma'lumotlarni saqlash joyiga ulanadi va uziladi. ADO.NETni qo'llashning bunday usuli odatda ma'lumotlarni saqlash joyi bilan o'zaro ta'siri ulanish ob'ektlari, komandalar ob'ektlari va ma'lumotlarni o'qish ob'ektlari yordamida amalga oshiriladi.

1.3-rasmda ADO.NETning ma'lumotlar bilan ishlovchi sinflari keltirilgan.

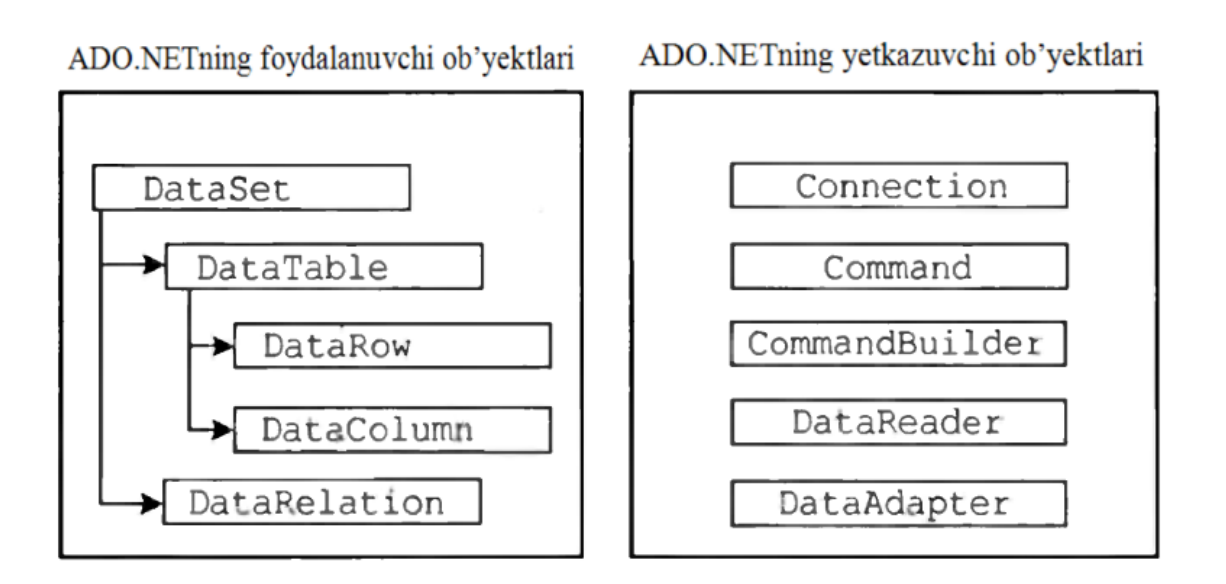

1.3-rasm . ADO.NETning ma'lumotlar bilan ishlovchi sinflari.

.NETning ma'lumotlar bilan ishlovchi sinflari quyidagi ADO.NETning foydalanuvchi ob'ektlari sinflari ADO.NETning yetkazuvchi ob'ektlari sinflaridan tashkil topgan.

- ADO.NETning yetkazuvchi ob'ektlari ma'lumotlar manbasidagi ma'lumotlar qaysi tipda bo'lsa o'sha tipda o'qish va yozishni ta'minlaydi. ADO.NETning yetkazuvchi ob'ektlarida (provider objects) .NETning quyidagi ma'lumotlarni yetkazuvchilari o'z ichiga olgan. Masalan, oldindan mavjud bo'lgan OLE DBdagi OleDbConnection deb nomlangan yetkazuvchining bog'lash obyekti, .NET SQL Serverdan esa SqlConnection sinfini o'z ichiga olgan.
- ADO.NETning foydalanuvchi ob'ektlari manipulyatsiyani qo'llash orqali ma'lumotlarni xotiradan o'qiydi. Bu ob'ekt ADO.NETning ma'lumotlar manbasi bilan bog'lanish uzulib qolganda ham ma'lumotlardan foydalana olish imkoniyati. Ularda ma'lumotlar manbasi bilan bog'lanish yo'q va System.Data ismlar fazosida joylashgan.

ADO.NETning yetkazuvchi ob'ektlari har doim faol bog'lanishni talab qiladi. Agarda siz faqatgina ma'lumotlardan o'qish uchun foydalansangiz bu ob'ektlardan tashqari ma'lumotlarni xotiradan o'qish orqali foydalanuvchi ob'ektlaridan ham foydalanishingiz mumkin. Agarda siz ma'lumotlar manbasining ma'lumotlarini o'zgartirmoqchi yoki yangilamoqchi bo'langiz unda bu ma'lumotlarni ma'lumotlar manbasiga yetkazuvchi ob'yektlaridan foydalanib kirita olasiz. Foydalanuvchi ob'yektlaridan doimiy bog'lanish bo'lmagan hollarda, ma'lumotlar bazasi bilan bog'lanishlar uzilib qolgan vaqtlarda ham ma'lumotlar bilan ishlashga to'g'ri keladi, shunda xotirada saqlangan ma'lumotlardan foydalaniladi.

Dastavval, C# dasturlash tilida ADO.NETdan foydalanish uchun System.Data ismlar fazosiga ssilka (yo'nalish) qo'yish kerak, chunki bu yerda ADO.NETning barcha sinflari joylashgan. Yozilishi kerak bo'lgan barcha dasturlarda ADO.NET foydalanish uchun System.Data ismlar fazosiga ssilkasi using drektivasidan keyin quyidagicha yozilishi kerak:

using System.Data

Agarda siz .NETning aniq bir ma'lumotlar manbasi yetkazuvchisidan foydalanmoqchi bo'lsangiz unda bu ssilkani quyidagilarning biri ko'rinishida o'rnatasiz.

.NET SQL Server ma'lumotlar yetkazuvchisi uchun

using System.Data.SqlClient;

OLE DB ma'lumotlar yetkazuvchisi uchun

using System.Data.OleDB;

ODBC.NET ma'lumotlar yetkazuvchisi uchun

<span id="page-22-0"></span>using System.Data.Odbc;

### **1.3 Ma'lumotlar bazasini boshqarish tizimlari, SQL tili va uning imkoniyatlari.**

Zamonaviy ma'lumotlar bazasi(MB) texnologiyasida MBni yaratish, unga xizmat ko'rsatish va foydalanuvchilarni MB bilan ishlashiga imkon yaratish maxsus dasturiy uskunalar yordamida amalga oshiriladi. Bunday dasturiy uskunalar majmuasi ma'lumotlar bazasini boshqarish tizimlari (MBBT) deb ataladi.

MBBT - MB ning ma'lumotlarini boshqarish funksiyasini bajaruvchi dasturiy ta'minotidir.

MBBT – ma'lumotlar bazasi hosil qilish, ularni to'ldirish va qayta ishlashni amalga oshiruvchi tizimdir.

### **MBBT arxitеkturasi.**

MBT alohida olingan modullardan tashkil topgan.

- MB boshqarish bloki disklardagi ma'lumotlar bilan foydalanuvchi dasturi va tizimning so`rovi (query) orasidagi intеrfеysni aniqlaydi.

- Fayl mеnеdjеri-ma'lumotlar tuzilmasi bilan disklar o`rtasidagi bog'lanishni boshqaradi.

- Query-protsеssor ingliz tilida yozilgan query gaplarini MBni boshqarish bloki tushunadigan tilga o`tkazadi.

- Prеkompilyator DML(Data Manipulation Language) ma'lumotlar bilan manipulyatsiya qiladigan til bo`lib, u quyidagi opеratsiyalarga javob bеradi:

1.MBdan ma'lumotlarni ajratib olish,

2.MBga ma'lumotlarni kiritish,

3.MBdan ma'lumotlarni olib tashlash,

4.MBni modifikatsiya (o`zgartirishlar) qilish.

- Kompilyator DDL(Data Definition Language)-MB tilini, uning tuzilmasini va tashqi xotiralardagi axborot turini aniqlaydi. MBning tuzilmasi ko`pincha jadval shaklida bo`ladi.

Xozirgi kunda ko'plab MBBTlar qo'llanilmoqda, ularning asosiy qismi maxsus til sifatida yaratilgan. Bu tizimlarni yaxshi o'zlashtirgan foydalanuvchi o'zi uchun qulay dasturlar yaratishi, MBlar ustida amallarni bajara olishi mumkin. Bunday tizimlar sarasiga birinchi yaratilgan REBUS, KARAT, SUBD+, DBASE, FOXBASE, FOXRRO, Clirrer, Raradox, FoxRro singari MBBT larni ko'rsatish mumkin. Xozirgi kunda ACCESS, MySQL, SQL Server, Oracle singari MBBT lari ishlatilmokda.

Xar bir tizim bir-biridan buyruqning bajarilish tezligi va miqdori bilan farqlanadi. MBBT lari bir vaqtning o'zida turli xil turdagi fayllar bilan ish yuritadi. Xotirada saqlanayotgan har bir fayl universal nomga ega bo'lib, fayl nomi va fayl kengaytmasidan tashkil topadi. Fayllarning kengaytmalari fayllar tipini aniqlaydi. Fayl nomi xoxlagan harf, raqam va boshqa belgilardan (defisdan tashqari) tashkil topishi mumkin, fayl nomi harf bilan boshlanishi va bo'sh pozistiya (probel)larga ega bo'lmasligi kerak. Fayl nomi foydalanuvchi tomonidan kiritilsa, faylning kengaytmasi foydalanayotgan buyruqqa ko'ra tizim tomonidan avtomatik ravishda o'rnatiladi.

MBBTning asosiy qismini boshqarish dasturi tashkil qiladi. Bu dastur MB bilan muloqotni o`rnatishga bog`liq bo`lgan barcha jarayonlarni avtomatlashtiradi. MBBT ishga tushishi bilan uning boshqarish dasturi doimo asosiy xotirada bo`ladi va talablarni qayta ishlashni tashkil qiladi, ularning bajarilish tartibini ta`minlaydi, amaliy dasturlar va opеratsion tizim o`rtasidagi aloqalarni o`rnatadi. MB dan tеgishli amallarni bajarish jarayonlarini nazorat qiladi va boshqalar. MBga kеlayotgan talablarni parallеl bajarishni tashkil qilish boshqarish dasturining asosiy funksiyasi hisoblanadi. MBBTning boshqa qismini ma`lumotlarni qayta ishlash dasturlarining to`plami tashkil qiladi. Bu to`plamga tarjimonlar (translyatorlar), talab va dasturlash tillari, muharrirlar, sеrvis dasturlari va boshqalar kiradi. MBBT ni qo'llash MB ga qo'yilgan talablarni bajarishga ketadigan mehnatni ancha kamaytiradi va ulardan to'laligicha foydalanishni ta'minlaydi.

MBBT lar quyidagi vazifalarni bajaradi:

- Ma'lumotlar bazasida joylashgan ma'lumotlarni ko'rish
- Ma'lumotlar bazasiga yangi yozuvlarni kiritish
- Ma'lumotlar bazasining yozuvlarini tahrirlash
- Ma'lumotlar bazasidan tegishli hisobotlarni olish
- Ma'lumotlar bazasining yozuvlaridan nusxa olish va boshqalar.

MBBTning asosiy vazifalari va xususiyatlari. Ma`lumki, MBBT dasturiy va til vositalarining to`plamidan iborat bo`lib, ular yordamida MBni hosil qilish, yuritish, tahrirlash va boshqa vazifalarni bajarish mumkin. Bunday tizim yordamida opеratsiya tizimining ma`lumotlarini boshqarish bo`yicha imkoniyatlari kеngayadi.

MBBTning vazifalarini uch guruhga ajratish mumkin:

-fayllarni boshqarish; ya`ni faylni ochish, nusxa olish, nomini o`zgartirish tuzilishini o`zgartirish, qayta hosil qilish, tiklash, hisobot olish, bеkitish va boshqalar;

-yozuvlarni boshqarish, ya`ni yozuvlarni o`qish, kiritish, tartiblashtirish, o`chirish va boshqalar;

-yozuv maydonlarini boshqarish.

Shuni ta`kidlash lozimki, ma`lumotlarni harflar dastasi yordamida kiritish, hisoblash, takroriy jarayonlarini amalga oshirish, ma`lumotlarni ko`rsatuv oynasi yoki bosmaga chiqarish MBBTning vazifalari qatoriga kirmaydi. Bu vazifalar amaliy dasturlar yordamida bajariladi. Bunday dasturlar MBBTning maxsus dasturlash tillari orqali hosil qilinadi. Yuqorida kеltirilgan vazifalar to`plami MBBT da uch turdagi dasturlarning bo`lishini talab qiladi: boshqaruvchi dastur, qayta ishlovchi (translyator) dastur va xizmat ko`rsatuvchi dastur. MBBT ishga tushishi bilan asosiy boshqaruvchi dastur xotirasiga yuklanadi. Boshqa dasturlar tеgishli holda ishga tushiriladi.

MBBTni turkumlashda mantiqiy tuzilish asos qilib olingan. Shuning uchun ham tarmoqli, pog`onali va rеlyatsion MBBTlari mavjud. Rеlyatsion MBBTlari kеng tarqalgan bo`lib, ular jumlasiga dBase III Plus, FoxBase, Fox Pro, Clipper, dBase IV, Paradox va boshqalar kiradi.

MBBT ikki tartibda: intеrprеtator va kompilyator tartibda ishlashi mumkin.

Intеrpretator tartibda dasturlarning buyruqlari bosqichma-bosqich, birinkеtin bajariladi. Unda har bir buyruq nazorat qilinadi, so`ngra mashina tiliga aylantirib, bajariladi. Tеgishli amallar bajarilgandan kеyin, ular xotiradan o`chiriladi, tizim qayta ishlash bosqichiga o`tadi va kеyingi buyruqni bajarishga kirishadi, intеrpritator tartibida «Exe» kеngaytirmali fayl hosil qilinmaydi. Bunday faylini hosil qilish uchun kapilyator tartibida foydalaniladi.

Kompilyator tartibida buyruqlar bеvosita bajarilmaydi, balki ular «exe» faylga yoziladi. Exe faylni hosil qilish jarayoni ikki bosqichdan iborat bo`ladi: boshlang`ich dasturni nazorat qilish va uni obj turga aylantirish; matn muharriri yordamida dasturni exe faylga aylantirish. Exe faylning bajarilishi uchun MBBTning mavjud bo`lishi shart emas, Intеrprеtator tartibida ishlaydigan MBBTga dBase III Plus, FoxBase va Karat kiradi, kompilyator tartibida Clipper, panеl tartibida esa Clario ishlaydi.

MBBT foydalanuvchi bilan ma`lumotlar bazasi o`rtasidagi aloqani ta`minlovchi dastur sifatida ishtirok etadi. Uning funktsiyalari mеnyu va dasturlar ko`rinishida namoyon bo`ladi.

Mеnyu tartibida MBBTning funksiyalari ekranda tasvirlanadi. Foydalanuvchi kursorni harakatlantirish orqali tеgishli funksiyani aniqlashi va bajarishga chaqirishi lozim. Tizim aniqlangan funksiyalarni bajarib bo`lgandan so`ng yana mеnyu holatiga qaytadi.

Dasturiy tartibda tеgishli buyruqlar kiritiladi, dasturlar qayta ishlanadi va bajarishga chaqiriladi. Bu holda MBBT intеrpritator tartibida ishlaydi va foydalanuvchidan dasturlash tillarini bilish talab qilinadi.

MBBTda foydalaniladigan dasturlash tillariga umumiy talablar bilan bir qatorda quyidagilar ham qo`yiladi:

- tilning to`liq bo`lishi;

- vazifalarni bajarish uchun tеgishli vositalarning bo`lishi;

- aniqlangan ma`lumotlarni to`liq qayta ishlash va boshqalar.

Dasturlash tillari bir qator bеlgilarga ko`ra turkumlarga ajratiladi.

-o`zgaruvchanlik;

-jarayonlilik;

-foydalanilayotgan matеmatik apparat va boshqalar.

Ma'lumotlar bazasi(MB) -bu o`zaro bog'langan va tartiblangan ma'lumotlar majmuasi bo`lib, u ko'rilayotgan ob'еktlarning xususiyatini, holatini va ob'еktlar o'rtasidagi munosabatni ma'lum sohada tavsiflaydi. Ma'lumotlar bazasi MBBT asosida boshqariladi.

Ma'lumotlar bazasini yaratish uchun uning quyidagi modеllarini bilish zarur.

- 1. Daraxtsimon (iеrarxik) modеllar.
- 2. Tarmoqli (turli) modеllar.
- 3. Rеlyatsion modеllar.

Ma`lumotlar bazasini loyihalashtirish jarayoni ikki bosqichga bo`linadi: MB mantiqiy tuzilishini tashkil qilish va tashuvchilarda MBni hosil qilish. MBning mantiqiy tuzilishi - ob`еktga tеgishli bo`lgan axborotlarning MBda joylanishini ifodalaydi. Hosil bo`lgan MBning mantiqiy bog`lanish modеli birinchi bosqichning natijasi hisoblanadi. Bu modеlda uch turdagi axborot ifodalanadi: ob`еkt to`g`risidagi xabarlar, ularning xususiyati va o`zaro munosabatlari. Har bir ob`еkt modеlda yozuv turlari orqali ko`rsatiladi. Ularning xususiyatlari yozuv maydonlari orqali ifodalanadi, munosabatlar esa - yozuv va maydon turlari o`rtasidagi aloqalar yordamida tasvirlanadi. Bunday modеl EHM, opеratsion tizim, MBBTning mohiyatiga bog`liq bo`lmaydi, ya`ni axborotning ma`nosiga bog`liq bo`lmagan holda ularni ifodalash usuli va aloqasini ta`minlaydi.

Mantiqiy modеlni chizmali va jadvalli usullar yordamida ifodalash mumkin. Chizmali usulda ma`lumotlar o`rtasidagi bog`lanish graflar yordamida tasvirlanadi. Bunda grafning uchlari yozuvlarni ifodalaydi. Graflarning qirralari yozuvlar o`rtasidagi aloqalarni ko`rsatadi. Jadvalli usulda esa ob`еkt to`g`risidagi ma`lumotlar bir yoki bir nеcha ustundan iborat bo`lgan jadvallar orqali ifodalanadi.

#### **SQL tili.**

SQL — kompyuter berilganlar bazasida saqlanuvchi ma'lumotlarni qayta ishlash va o'qish uchun mo'ljallangan instrumentdir. SQL (Structured Query Language) ma'nosi tuzilmalashtirilgan so'rovlar tili. Bu relyatsion ma'lumotlar bazalarida ishlashga imkon beradigan tildir. Bu til ifodalarining xususiyati shundan iboratki, ular ma'lumotlarni qayta ishlash protseduralariga emas, natijalariga yo'naltirilgandir. SQL o'zi ma'lumotlar qayerda joylashgani, qanday indekslar va hatto amallarning eng samarali ketma-ketligini qo'llash kerakligini aniqlaydi; bu detallarni ma'lumotlar bazasiga so'rovlarda ko'rsatish kerak emas. SQL foydalanuvchining berilganlar bazasi bilan o'zaro aloqasini tashkil etish uchun qo'llaniluvchi dasturlashtirish tilidir.

SQL kоmаndаlаrining funksiоnаl kаtegоriyalаri.

•**DDL** ( Mа'lumоtlаrni Tа'riflаsh Tili ) – ANSI(American National Standarts Institute) dа Sхemаni tа'riflаsh tili, оb'ektlаrni( jаdvаllаr, indekslаr, tаsаvvurlаr vа hоkаzо) yarаtuvchi kоmаndаlаrdаn ibоrаt.

•**DML** (Mа'lumоtlаrni O'zgаrtirish Tili) - bu iхtiyoriy dаqiqаdа jаdvаllаrdа qаndаy qiymаtlаr sаqlаnishini аniqlоvchi kоmаndаlаr mаjmuаsidir.

•**DCD** (Mа'lumоtlаrni Bоshqаrish Tili)- fоydаlаnuvchigа mа'lum оb'ektlаr ustidа mа'lum tа'sir o'tkаzishgа ruхsаt berish yoki bermаslikni аniqlоvchi vоsitаlаrdаn ibоrаt.

# **SQL tilida mа'lumоtlаr turlаri.**

SQL tilidа quyidаgi аsоsiy mа'lumоtlаr turlаri ishlаtilib, ulаrning fоrmаtlаri har xil MBBT lar uchun farq qilishi mumkin:

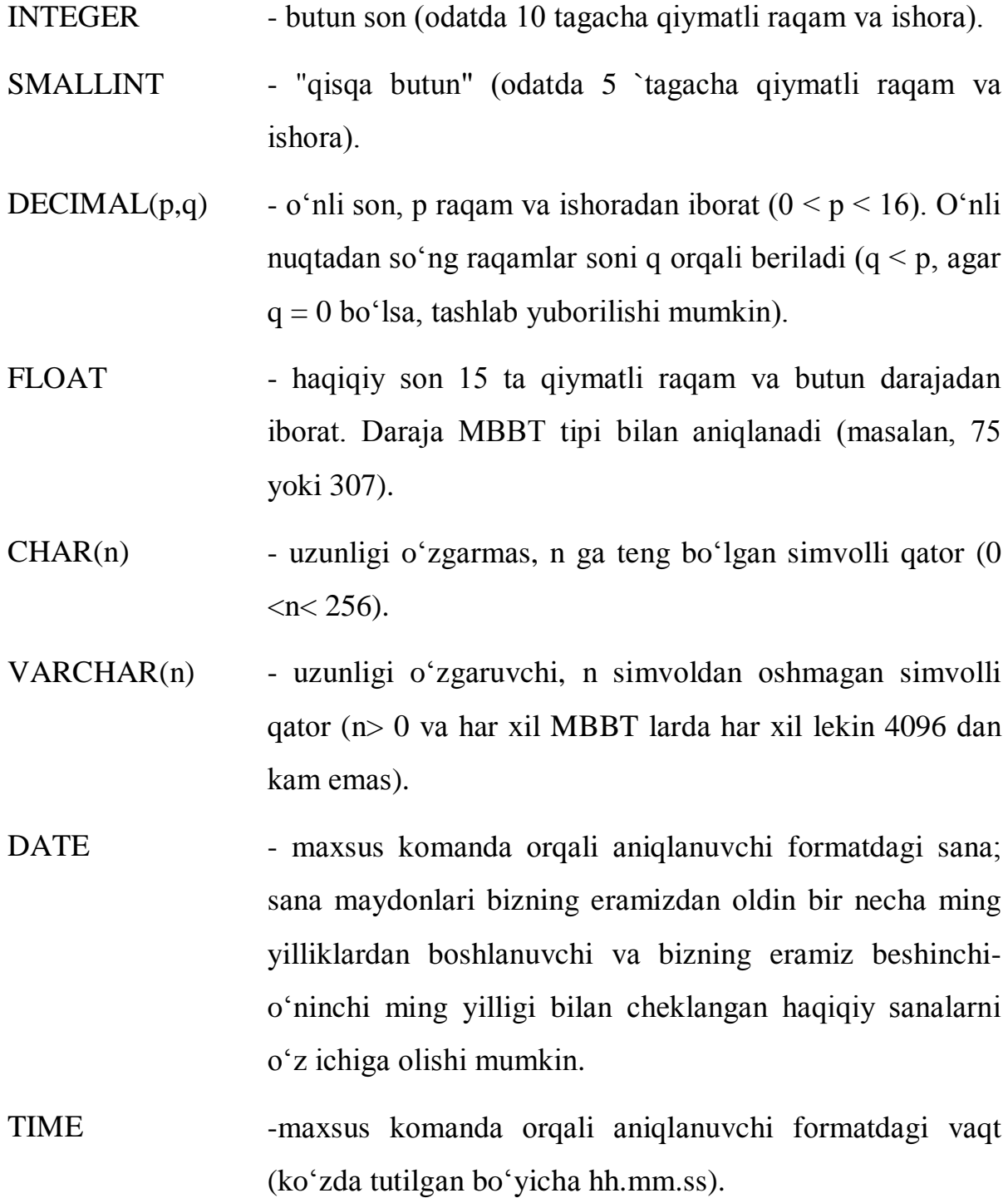

DATETIME - sana va vaqt kombinatsiyasi.

MONEY -mахsus kоmаndа оrqаli аniqlаnuvchi fоrmаtdаgi pul.

So'rovlar SQL tili operatorlari yordamida yaratiladi. Operatorlar so'zlar deb ataluvchi alohida ma'noli qismlardan tashkil topadi. Operatorlar sintaksisi SQL tilining standartida belgilab berilgan.

### **Jаdvаllаr bilаn ishlаsh:**

**CREATE TABLE**-MB da yangi jadval yaratish. CREATE TABLE kоmаndаsi jаdvаl nоmini vа jаdvаl o`zini mа'lum tаrtibdа ko`rsаtilgаn ustunlаr nоmlаri ketmа - ketligi tа'rifi ko`rinishidа аniqlаydi. U mа'lumоtlаr tiplаri vа ustunlаr o`lchоvini аniqlаydi.

CREATE TABLE buyrug'i sintaksisi:

CREATE TABLE <table name >

 $\langle$  <column name> <data type> $[\langle$  <size>)],

 $\left( \text{1} \times \text{1} \times$ 

**DROP TABLE-** MB dan jadvalni o'chirish. Fаqаt bo`sh jаdvаlni o`chirish mumkin. Qаtоrlаrgа egа bo`lgаn, to`ldirilgаn jаdvаlni o`chirish mumkin emаs, ya'ni jаdvаl o`chirilishidаn оldin tоzаlаngаn bo`lishi kerаk.

DROP TABLE < table name >;

**ALTER TABLE-** jadvalga yangi ustunlar qo'shish, ustunlarni o'chirish, ustunlar kattaligini o'zgartirish, hamda cheklanishlarni qo'shish va olib tashlash imkoniyatlariga ega;

ALTER TABLE <table name> ADD <column name>

 $\langle$  data type $\rangle$   $\langle$ size $\rangle$ ;

**CREATE VIEW-** Biror SQL –so'rovga mos virtual jadvalni yaratish;

Ma'lumotlarni manipulyatsiyalash operatorlari:

**DELETE-** Belgilangan satrlarni o'chirish;

DELETE FROM <table name | view name>

[WHERE search-condition];

**INSERT-** Jadvalga bitta satrni qo'yish. Bu operatorning boshqa modifikatsiyalarida biror jadvalning bir necha satri yoki so'rov natijasi jadvalga qo'yilishi mumkin;

INSERT INTO <table name | view name> [(column [,column] ...)]

VALUES ( <value> [,<value>] ... );

**SELECT** – tanlash operatori MB jadvallardan natijaviy to'plam olish uchun mo'ljallangan ifodadir. Biz SELECT operatori yordamida so'rov beramiz, u bo'lsa ma'lumotlar natijaviy to'plamini qaytaradi. Bu ma'lumotlar jadval shaklida qaytariladi.

SELECT -- ALL ------- sхemа , ustun ------- -- DISTINCT -- ---- \* -------------------------- FROM -- sхemа , Jаdvаl .. --------------------- WHERE -- izlаsh shаrti ------------------------ GROUP BY -- sхemа , ustun ------------------ HAVING -- izlash sharti ------------------------

ORDER BY - tаrtiblаsh spetsifikаtоri --------

Birinchi qоidа, SELECT ifоdаsi o`z ichigа аlbаttа FROM ifоdаsini оlishi kerаk. Qоlgаn ifоdаlаr kerаk bo`lsа ishlаtilаdi.

SELECT ifоdаsidаn so`ng so`rоvdа qаytаriluvchi ustunlаr ro`yхаti yozilаdi.

FROM ifоdаsidаn so`ng so`rоvni bаjаrish uchun jаdvаllаr nоmi yozilаdi.

WHERE ifоdаsidаn so`ng аgаr mа'lum sаtrlаrni qаytаrish lоzim bo`lsа, izlаsh shаrti yozilаdi.

GROUP BY ifоdаsi guruхlаrgа аjrаtilgаn nаtijаviy so`rоv yarаtishgа imkоn berаdi.

HAVING ifоdаsidаn guruхlаrni qаytаrish shаrti yozilаdi vа GROUP BY bilаn birgа ishlаtilаdi.

ORDER BY ifоdаsi mа'lumоtlаr nаtijаviy to`plаmini tаrtiblаsh yo`nаlishini аniqlаydi.

**UPDATE-** Mаydоn qiymаtlаrini o`zgаrtirish. Bitta yoki filtratsiya shartini qanoatlantiruvchi bir necha ustunlaridagi bitta yoki ko'proq ustunlardagi qiymatlarni almashtirish. Bu kоmаndаdа UPDATE ifоdаsidаn so`ng jаdvаl nоmi vа SET ifоdаsidаn so`ng mа'lum ustun uchun o`zgаrtirish ko`rsаtilаdi.

UPDATE <table name | view name>

SET column = expression  $[$ , column = expression $]$  ...

[WHERE search-condition]

bu yerdа expression - bu ustun

#### **SQL da Agregat funksiyalar.**

Agregat (yoki STATIK) funksiyalar, sonli yoki hisoblanuvchi ustunlar bilan ishlaydi. Agregat funksiya argumenti butun ustun bo'lib, bitta qiymat qaytaradi.

SUM() – Ustundagi hamma qiymatlar summasini hisoblaydi.

AVG() – Ustundagi hamma qiymatlar o'rtasi qiymatini hisoblaydi.

MIN() – Ustundagi hamma qiymatlar eng kichigini aniqlaydi.

MAX() – Ustundagi hamma qiymatlar eng kattasini aniqlaydi.

COUNT() – Ustundagi qiymatlar sonini hisoblaydi.

COUNT(\*) – So'rov natijalari jadvalidagi satrlar sonini hisoblaydi.

#### <span id="page-33-0"></span>**1.4 Avtomatlashtirilgan tizimlar haqida tushuncha va uning ahamiyati.**

Hozirgi kunda axborot tizimi haqida kompyuter texnikasi yordamida amalga oshirilgan tizim degan fikr yuzaga kelgan. Axborot texnologiyalari kabi axborot tizimlari ham texnik vositalardan foydalanib va ularsiz ham faoliyat ko'rsatishi mumkin. Bu iqtisodiy jihatdan maqsadga muvofiq masala.

Iqtisodiy obyekt axborot tizimida axborot hajmining o'sishi, uni yanada murakkab usullarda qayta ishlashni tezlashtirish ehtiyoji axborot tizimining ishini avtomatlashtirish, ya'ni axborotlarni qayta ishlashni avtomatlashtirish zaruriyatini keltirib chiqaradi. Bugungi kunda ko'pgina sohalarda avtomatlashtirilgan tizimni ko'rish mumkin. Masalan, kundalik hayotimizda foydalaniladigan qurilmalarimiz ishi, buxgalteriya sohasi, avtomatlashtirilgan kutubxona, ta'lim sohasi, mahalla ishi avtomatlashtirilmoqda.

Avtomatlashtirilgan kutubxona (AK)- bu shunday kutubxonaki, uning funksiyasi, ayniqsa, kutubxona axborot xizmati asosan avtomatlashtirish (kompyuterlar, serverlar, tashkiliy-texnika vositalari, dasturiy komplekslar) va telekommunikatsiya vositalari yordamida amalga oshiriladi.

Bizning dasturiy vositamiz avtomatlashtirilgan mahalla ishida ham qo'l mehnatidan qutilish va tezkor ma'lumotlar almashinuvini tashkil etish, hisobotlarni tayyorlashda ancha qulayliklarga olib keladi. Bu tizimning qulaylik va afzalliklari quyidagilar:

- Hisobotlarni tez va qisqa vaqtda olish;
- Biror fuqaro bilan bog'liq ma'lumotlarni tezda olish;
- Qog'oz chiqimini kamaytirish;
- Qo'l mehnatini kamaytiradi;

#### **I bo'yicha xulosa**

Ushbu bobda MFY ning me'yoriy hujjatlari, MFY uchun qabul qilingan qonunlar, MFY tizimini yaratish uchun foydalanilgan C# dasturlash tili va MBBT

<span id="page-34-0"></span>lari haqida nazariy bilimlar to'plandi, o'rganildi va tizimlashtirildi. BMI uchun kerakli nazariy bilimlar, amaliy ko'rsatmalar tahlil qilindi. II bobni bajarish uchun poydevor tayyorlandi.

#### **II.BOB. Mahalla fuqarolar yig'ini tizimini yaratish**.

#### **2.1. Tizim foydalanuvchilari, talablar, tizimning chegarasi.**

<span id="page-35-0"></span>BMI uchun qo'yilgan masala "Mahalla fuqarolar yig'ini uchun ma'lumotnomalar tayyorlashda multimedia elementlaridan foydalanish". Ushbu masala bo'yicha yaratilgan tizimning foydalanuvchilari mahalla raisi va uning kotibi hisoblanadi. Mahalla raisi so'ralgan ma'lumotlarning to'g'riligini tasdiqlaydi, kotib esa hisobotlar yaratadi, fuqaro ma'lumotlarini kiritadi, o'chiradi, yangilaydi, mahallada o'tkazilgan tadbirlarning audiosi, videosi, rasmlarini joylashtiradi. Bu tizimni yaratish davomida mahalla fuqarolar yig'ini bo'limlari ish faoliyatini o'rganib chiqib, MFY bo'limlari uchun kiruvchi va undan chiquvchi axborotlar ko'lamini aniqlanib, fuqarolar to'g'risida to'planadigan axborot tizimini shakllantirish bu axborotni qayta ishlash jarayoni modeli ishlab chiqildi.

Tayyorlangan dasturiy vositamizning funksional imkoniyatlari:

1. Fuqaro ma'lumotlarini kiritishda web kamera ishga tushadi va fuqaroni rasmi bilan pasport ma'lumotlari saqlanadi;

2. Turar joy ma'lumotlari;

3. Qo'shimcha ma'lumotlari saqlanadi.

4. Mahallada bo'ladigan tadbirlarning videosi, audiosi, rasmlari, bayonnomalari, mahallaning me'yoriy hujjatlari saqlanadigan qismi;

5. Fuqarolar uchun ma'lumotnomalar tayyorlaydigan qismlari;

6. Fuqaroni ismi, familiyasi yoki sharifi orqali "Qidiruv" qismi mavjud.

Tizimning nofunksional imkoniyatlari. (Tizimning ishlashi uchun zaruriy vositalar):

1. Windows operatsion sistemasining Windows7 dan boshlab yuqori versiyalari;

- 2. .NET Frameworkning minimum 4.5 versiyasi;
- 3. 32 yoki 64 razryadli(agar 64 razryadli kompyuterda tuzilgan bo'lsa 32 razryadlida ishlamaydi), minimum 2 operativka va 2 protsessorli parametrga ega bo'lgan kompyuter;

#### **2.2. Tizim loyihasi. Ma'lumotlarning ER modeli.**

<span id="page-36-0"></span>Mahalla fuqarolar yig'ini (MFY) ishini avtomatlashtirish bugungi kunning dolzarb masalasi hisoblanadi. Tizimni yaratish uchun fuqarolar to'g'risida to'planadigan axborot tizimini shakllantirish bu axborotni qayta ishlash jarayoni modeli ishlab chiqildi va bu model yordamida ma'lumotlar bazasi strukturasini shakllantirib, ma'lumotlar bazasini qayta ishlovchi dasturlar to'plamini yaratib, yaratilgan dasturlarni maxsus testlar orqali ishlatib ko'rildi. MFY uchun ma'lumotnomalar tayyorlashda multimedia elementlaridan foydalanish tizimi uchun kerak bo'ladigan barcha ma'lumotlarni o'rganib chiqib, uni ma'lumotlar bazasini loyihasi MS ACCESS ma'lumotlar omborida quyidagicha tayyorlandi.(2.1-rasm)

Qo'yilgan masalani loyihasini tuzishda quyidagi 10 ta jadvaldan foydalandik.

1. admin. 2. audio. 3. baza 4. mahalla. 5.matn. 6. rasm. 7. shahar 8.tuman. 9.video. 10. viloyat.

Ma'lumotlar bazasini ER diagrammasidan ko'rinadiki jadvalimizni maydoni kerakli jadval bilan bog'langan, bu esa bizlarga ma'lumotlarni saqlashni va ular ustida bajariladigan amallarni tez amalga oshirishni qulaylashtiradi.

Yuqorida keltirilgan barcha jadvallar dan foydalanib ixtiyoriy mahalla ishini avtomatlashtirish mumkin.

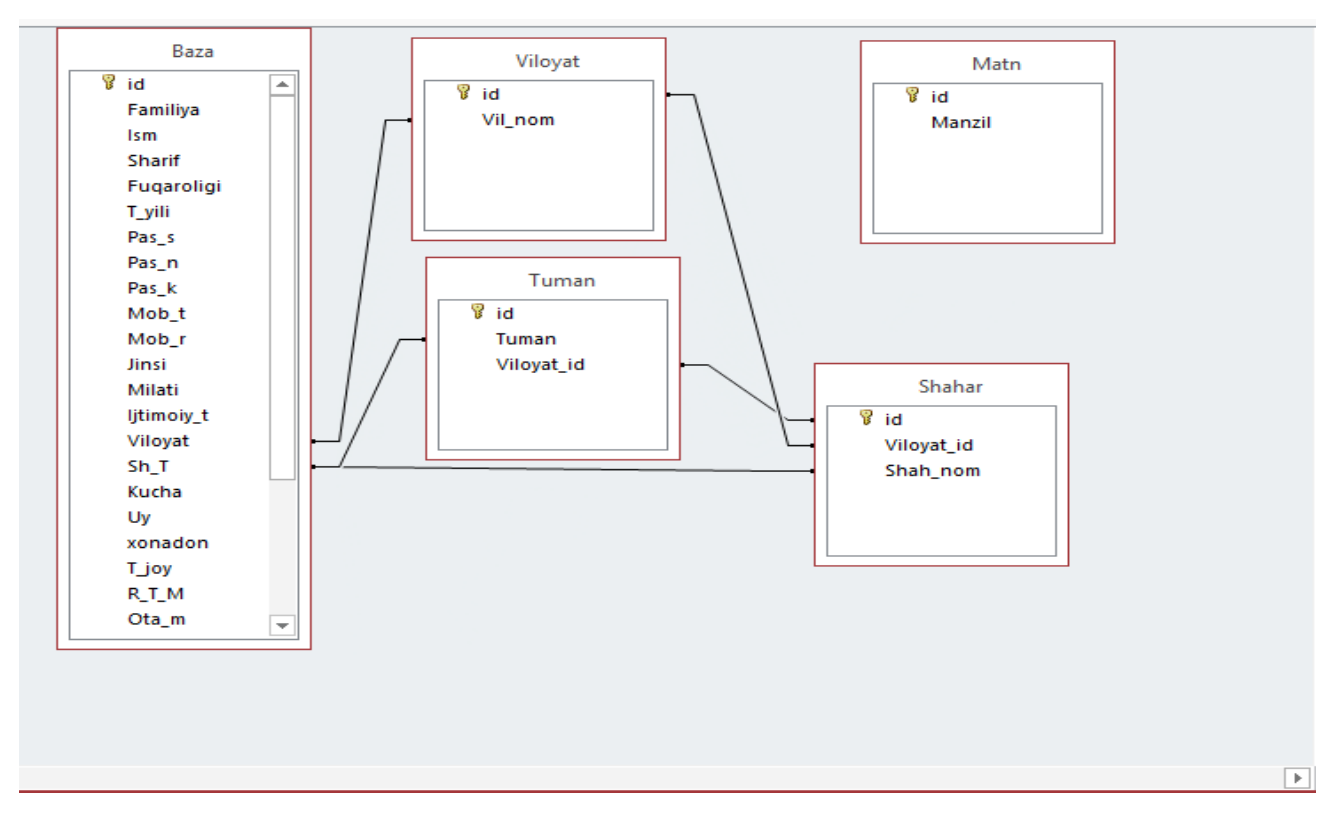

2.1-rasm. ER modeli

Ushbu jadvallar bilan tanishib o'tsak:

# **1-jadval. Admin**

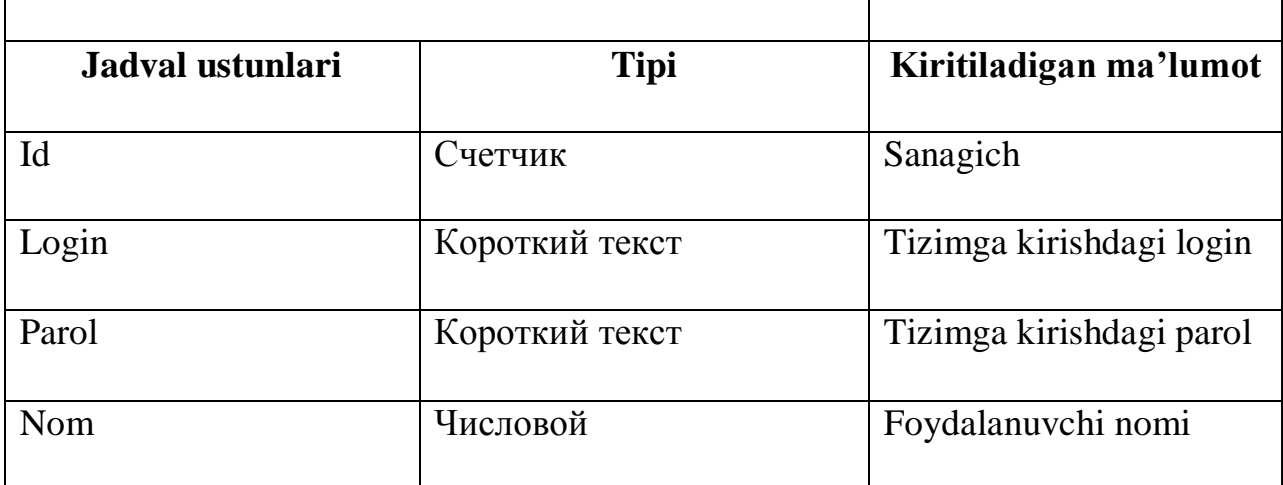

Tizimdan foydalanuvchilar ro'yxati ushbu jadvalda shakllantiriladi yoki saqlanadi.

# **2-jadval. Audio**

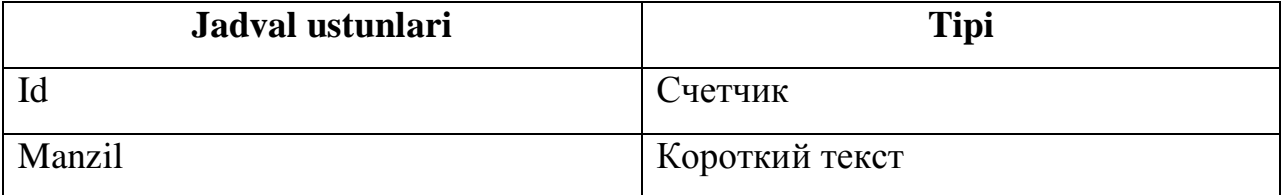

Dasturimizning audio joylashtirish qismiga audio joylashtirmoqchi bo'lsak, ushbu 2-jadvalimizga audioning manzilini fayldan o'qib kelib yozadi.

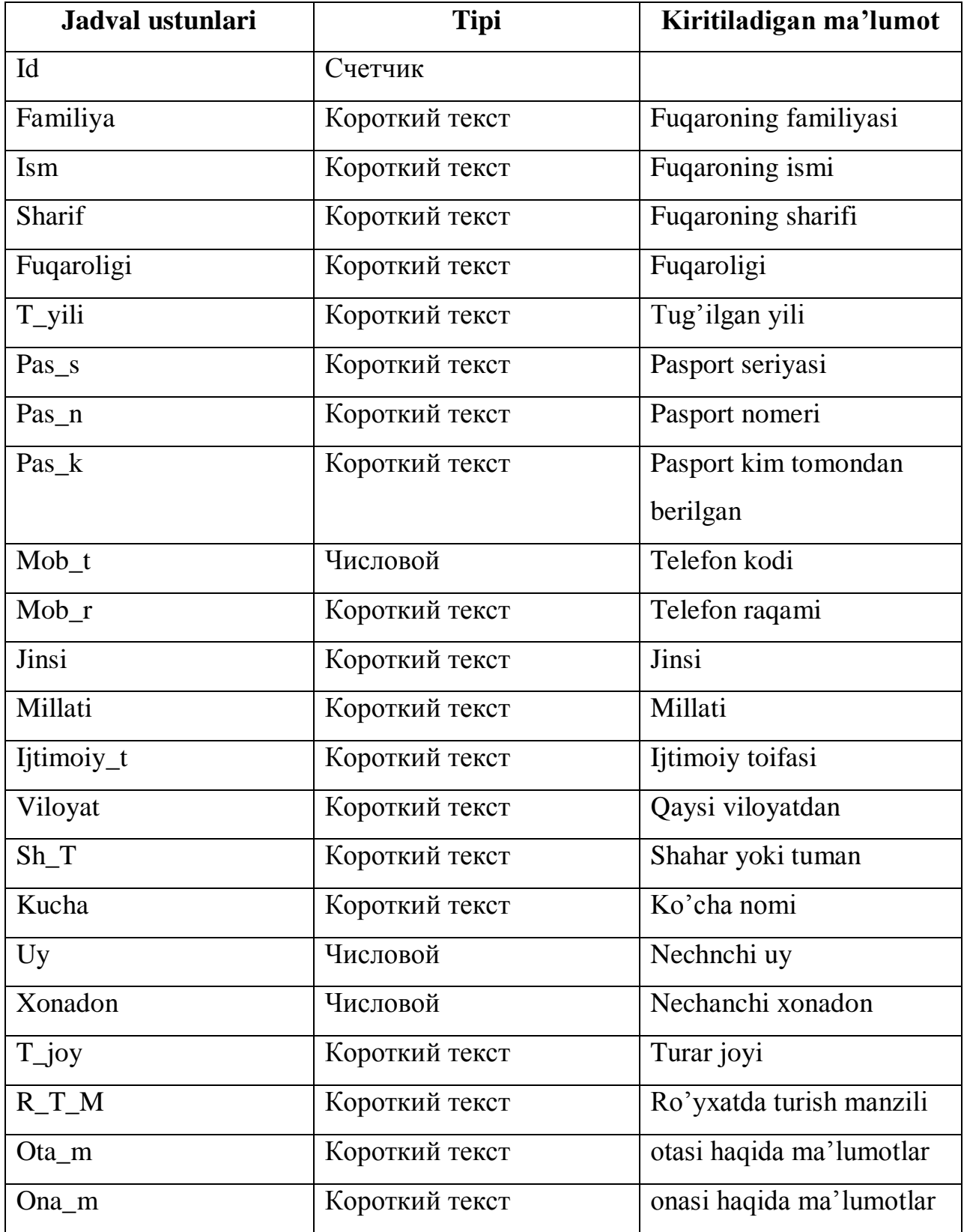

**3-jadval. Baza-**bu jadvalda fuqaroning ma'lumotlari saqlanadi.

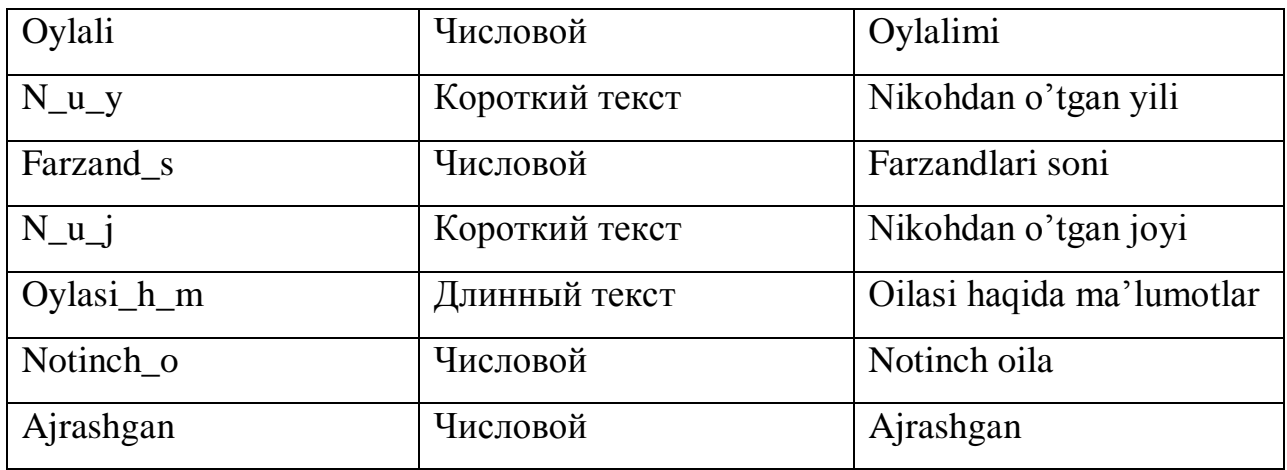

**4-jadval. Mahalla-**bu jadvalimizga mahallada ishlovchilarning ism, familiyasi saqlanadi.

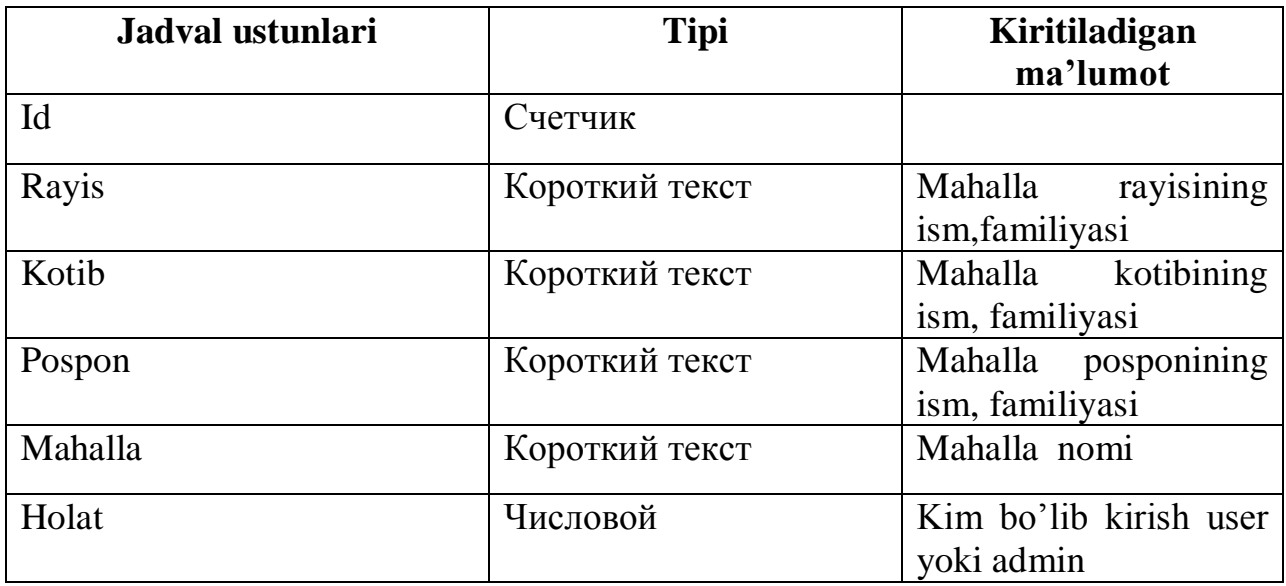

# **5-jadval. Matn**

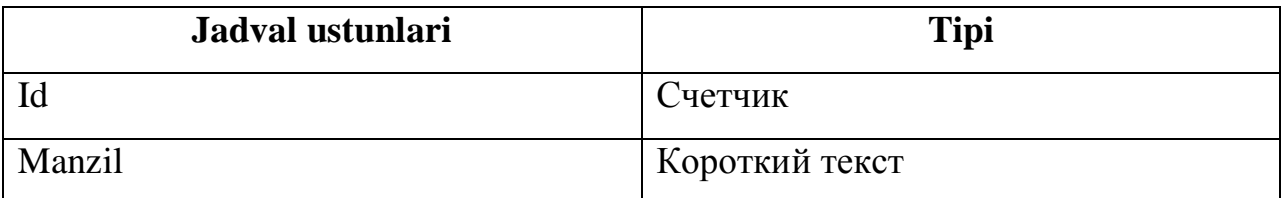

Dasturimizning matnli fayllarni joylashtirish qismiga matnli fayl joylashtirmoqchi bo'lsak, ushbu 5-jadvalimizga matnning nomini fayldan o'qib kelib yozadi.

# **6-jadval. Rasm**

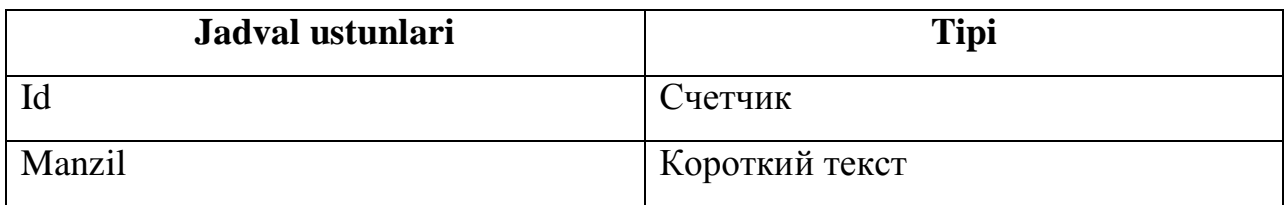

Dasturimizning rasmli fayllarni joylashtirish qismiga rasm joylashtirmoqchi bo'lsak, ushbu 6-jadvalimizga rasmning manzilini fayldan o'qib kelib yozadi.

# **7-jadval. Shahar**

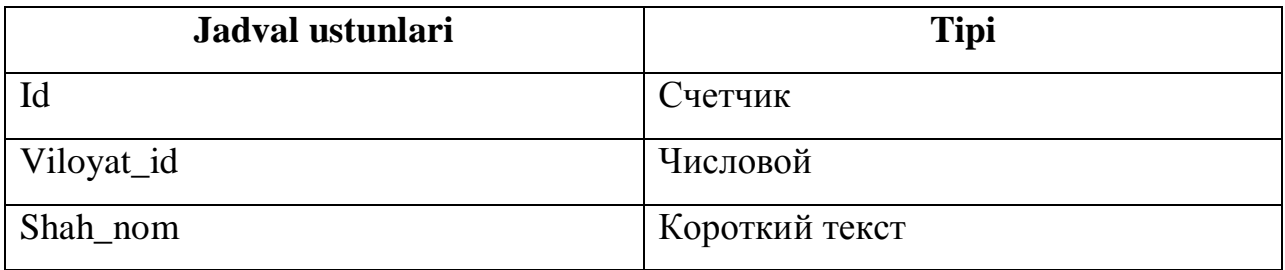

### **8-jadval. Tuman**

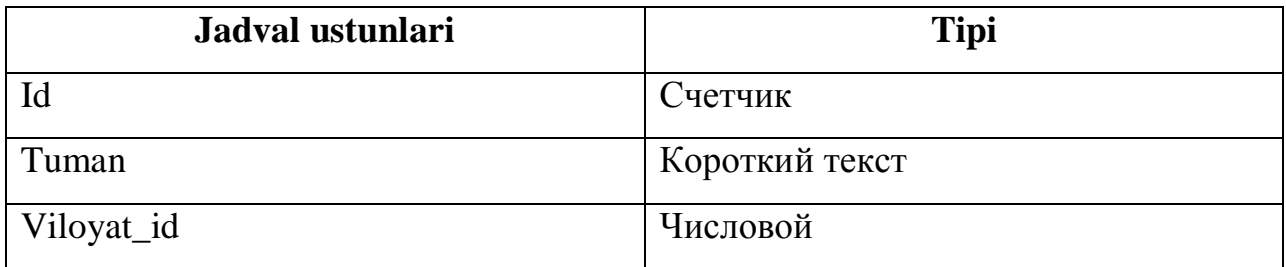

# **9-jadval. Video**

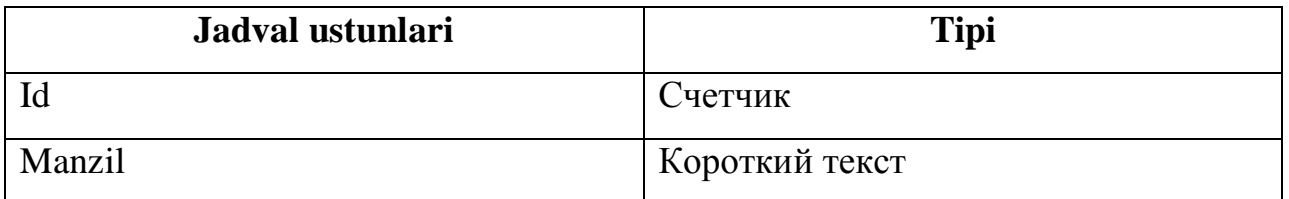

Dasturimizning video joylashtirish qismiga ushu 9-jadvalimizga videoning manzilini fayldan o'qib kelib yozadi.

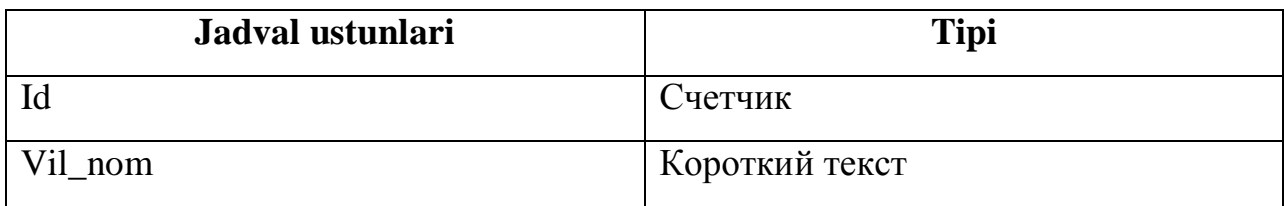

# **2.3. Tizimni yaratish, ekran prototiplar va funksiyalari.**

<span id="page-41-0"></span>Avtomatlashtirilgan mahalla tizimini yaratishda Visual Studio 2012 muhiti, C# dasturlash tilidan foydalanildi. Dastur ishga tushishi bilan birinchi ochiladigan oyna tizimga kirish oynasi (2.1-rasm. Tizimga kirish oynasi).

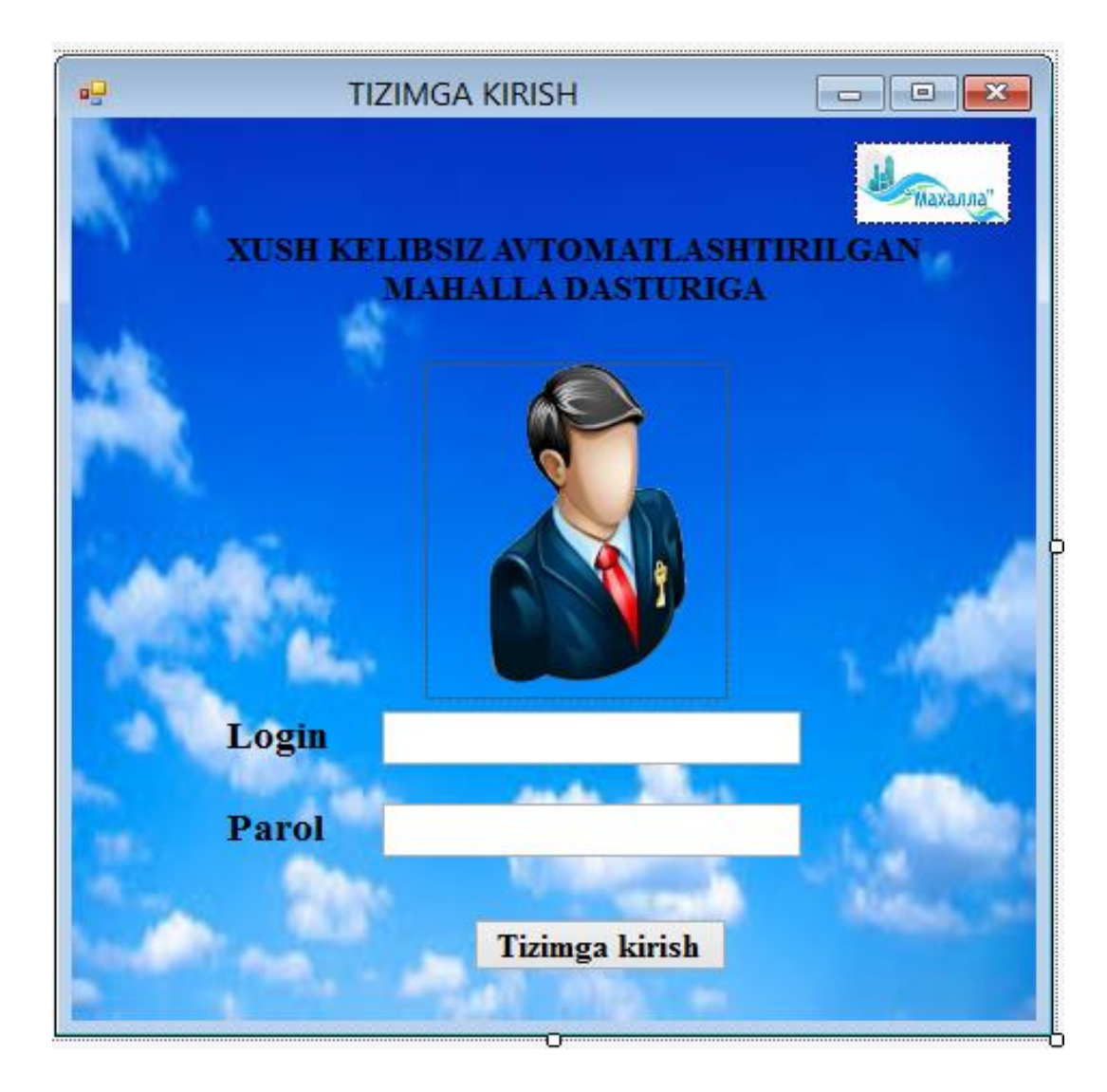

2.1-rasm. Tizimga kirish oynasi.

Bu oyna foydalanuvchi tizimga kirishi uchun login va parolni kiritadi. Login yoki parol noto'g'ri kiritilsa "Login yoki Parolda xatolik mavjud!!!", agar login yoki parol kiritilmagan bo'lsa "Login yoki Parol kiritilmagan!!!" degan yozuv aks etadi. Bu loyihani amalga oshirishda bajariladigan amallar ketma-ketligi quyidagicha:

private void button1\_Click(object sender, EventArgs e)

 $\{if ((textBox1.Text != "") \&& (textBox2.Text != ""))\}$ 

{OleDbDataAdapter DA = new OleDbDataAdapter("Select \* From

admin where  $Login = " + textBox1.Text + " and Parol = " +$ 

textBox2.Text + "", mycon); DataTable  $DT = new$ 

DataTable(); DA.Fill(DT);if (DT.Rows.Count == 1)

 ${parol = textBox2.Text; kod = DT.Rows[0][3].ToString();}$ 

Hide(); Form2 ff = new Form2(); ff.ShowDialog();  $\}$ 

else{MessageBox.Show("Login yoki Parolda xatolik mavjud!!!", "Xatolik",

MessageBoxButtons.OK, MessageBoxIcon.Error);}}

else{MessageBox.Show("Login yoki Parol kiritilmagan!!!",

"Xatolik", MessageBoxButtons.OK, MessageBoxIcon.Error)}}

private void textBox2\_KeyDown(object sender, KeyEventArgs e) {if (e.KeyValue == (char)Keys.Enter){button1.PerformClick();

Endi tizimga kirgandan so'ng ochiladigan asosiy oyna (2.2-rasm. Dasturning asosiy oynasi) bilan tanishamiz.

| 吧                                                                                                    |            |                                            |                | AVTOMATLASHTIRILGAN MAHALLA   |                    |                                    |                       |               |              |       | $ \Box$ $\times$ |
|----------------------------------------------------------------------------------------------------|------------|--------------------------------------------|----------------|-------------------------------|--------------------|------------------------------------|-----------------------|---------------|--------------|-------|------------------|
| i I                                                                                                    |            | $  \rho \cdot   _{\mathcal{B}}^s \cdot   $ | 2 июня 2018 г. | $\blacksquare\hspace{-0.6mm}$ |                    |                                    |                       |               |              |       |                  |
| <b>E-HISOBOTLAR</b><br><b>MA'LUMOTNOMA</b>                                                                                                    | Familiyasi | Ismi                                       | Sharifi        | Fuqaroligi                    | Tavallud<br>sanasi | Pasport Pasport<br>seriyasi nomeri | Pasport berilgan joyi | Raqam<br>kodi | Mobil raqami | Jinsi | Milati           |
| - VOYAGA YETMAGANLAR<br><b>KAMTAMINLANGAN</b><br>$\triangle$ TADBIRLAR<br><b>E-VIDEO FAYLLAR</b><br><b>AUDIO FAYLLAR</b><br><b>E-MATNLI FAYLLAR</b><br>$\pm$ RASMLI FAYLLAR |            |                                            |                |                               |                    |                                    |                       |               |              |       |                  |
| <b>ADMIN</b><br>$\ddot{\bm{\theta}}$<br>$\langle$<br>$\,$                                                                                                    |            |                                            |                |                               |                    |                                    |                       |               |              |       |                  |

2.2-rasm. Dasturning asosiy oynasi.

Dasturning asosiy oynasida quyidagi menyular mavjud:

- fuqaro ma'lumotlarini qo'shish-bu yerga fuqaro haqida umumiy ma'lumotlar kiritiladi;
- fuqaro ma'lumotlarini o'zgartirish- fuqaro haqida kiritilgan ma'lumotlarni o'zgartirish mumkin;
- fuqaro ma'lumotlarini o'chirish- fuqaro mahalladan chiqsa u haqidagi ma'lumotlar o'chiriladi;
- qidiruv(fuqaroni ismi, familiyasi yoki sharifi orqali izlash);
- sozlanma; 1) parolni o'zgartirish 2) foydalanuvchi yaratish;
- Hisobotlar (ma'lumotnoma, kam ta'minlangan);
- Tadbirlar (video, audio, matnli fayllar, rasmli fayllar);

Hisobotlar degan bandida turli hisobotlar kiritilgan, fuqaroni tanlab ma'lumotnoma degan bandini bossak, bizga tanlangan fuqaro haqida ma'lumotnoma shakllantirib beradi. Tadbirlar degan bandida mahallada o'tkazilgan tadbirlarning videosi, audiosi, rasmi, matnli fayllarni joylashtirish,

ko'rish, o'chirish mumkin. Endigi vazifa shu yerga fuqaro ma'lumotlarini kiritish bo'lsin. Buning uchun yuqoridagi fuqaro ma'lumotlarini qo'shish bandini tanlasak bizga quyidagi oyna ochiladi:(2.3-rasm. )

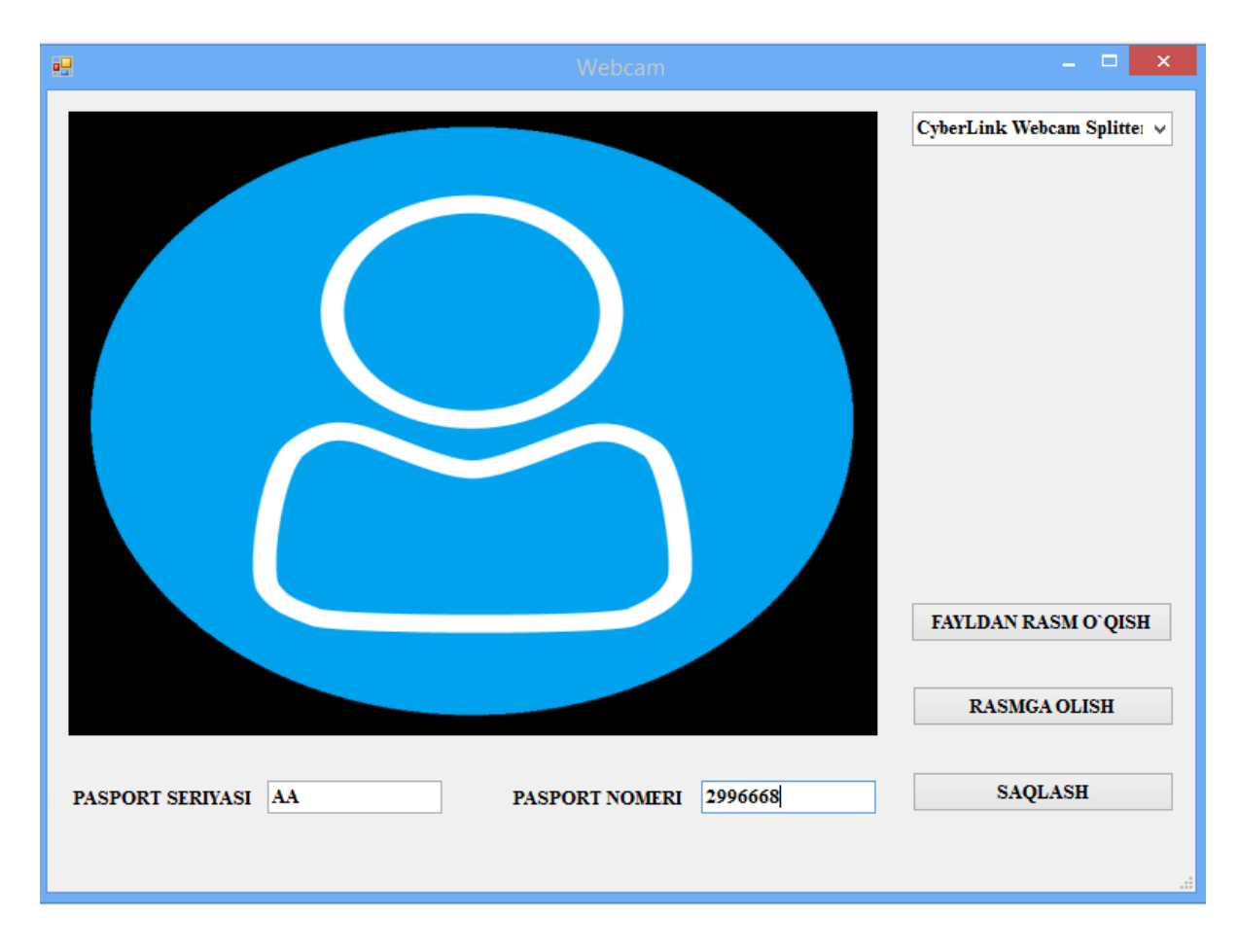

2.3-rasm. Pasport ma'lumotlari kiritiladigan oyna.

Bu oyna ochilganda fuqaroni rasmga oladi yoki fayldan rasm o'qib keladi va saqlanadi. Bu loyihani amalga oshirishda quyidagi amallar ketma-ketligi bajariladi:

private void button1\_Click(object sender, EventArgs e){ if  $(i > 0)$ } if ((textBox1.Text != "") && (textBox2.Text != "") $\{s \neq \text{textBox1}.\text{Text} +$ textBox2.Text + ".jpeg"; man = s; pictureBox1.Image.Save( $@s$ , System.Drawing.Imaging.ImageFormat.Bmp); cam.Stop();  $i = 0$ ; string sql; sql = "insert into baza (pas\_s,pas\_n) values("' + textBox1.Text + "',"' + textBox2.Text + ""); OleDbCommand com = new OleDbCommand(sql, mycon); mycon.Open(); com.ExecuteNonQuery(); mycon.Close(); Hide(); Form3 ss = new Form3(); ss.ShowDialog();}

else{MessageBox.Show("RASM NOMI TO`LIQ KIRITILMAGAN!",

"XATOLIK");} } else { MessageBox.Show("RASMGA OLISH TUGMASINI BOSILMAGAN!", "XATOLIK"); }}} private void Form4\_FormClosed(object sender, FormClosedEventArgs e) {cam.Stop();} private void button3 Click(object sender, EventArgs e){cam.Stop(); try{ j++;

OpenFileDialog OF = new OpenFileDialog(); OF.Filter = "Image files  $(*.ipg,$ 

\*.jpeg, \*.jpe, \*.jfif, \*.png) | \*.jpg; \*.jpeg; \*.jpe; \*.jfif; \*.png"; if

 $(OF. Show Dialog() == System. Windows. Forms. DialogResult. OK)$ 

 $pictureBox1. Image = Image.FromFile(OF.FileName);$ 

Endigi oyna fuqaroni registratsiya qiluvchi oyna. Bu oynada uch xil turdagi ma'lumotlar kiritiladi:

1) Pasport ma'lumotlari(2.4-rasm). Bu yerga fuqaroning ismi, familiyasi, sharifi, ochiluvchi ro'yxatdan fuqaroligi, tug'ilgan yili, pasport/guvohnomasining seriyasi raqami, mobil telefoni, ochiluvchi ro'yxatdan jinsi, millati, ijtimoiy toifasi tanlanadi, pasport/guvohnoma kim tomonidan berilgan kabi ma'lumotlar kiritiladi.

2) Turarjoy ma'lumotlari.(2.5-rasm). Ushbu qismga fuqaroning qaysi viloyat, shahar, tuman, ko'cha, nechanchi uy, tug'ilgan joyi va ro'yxatda turish manzili kiritiladi.

3) Qo'shimcha ma'lumotlar.(2.6-rasm). Bu qismga fuqaroning otasi, onasi ma'lumotlari kiritiladi, uylangan/turmushga chiqqan bandi tanlansa nikohdan o'tgan yili, nikohdan o'tgan joyi, farzandlari soni, farzandlari haqida ma'lumotlar to'ldiriladi. Notinch oila, ajrashgan, Vaqtincha ishsiz, Kamta'minlangan, Chetelda kabi bandlarini tanlash mumkin.

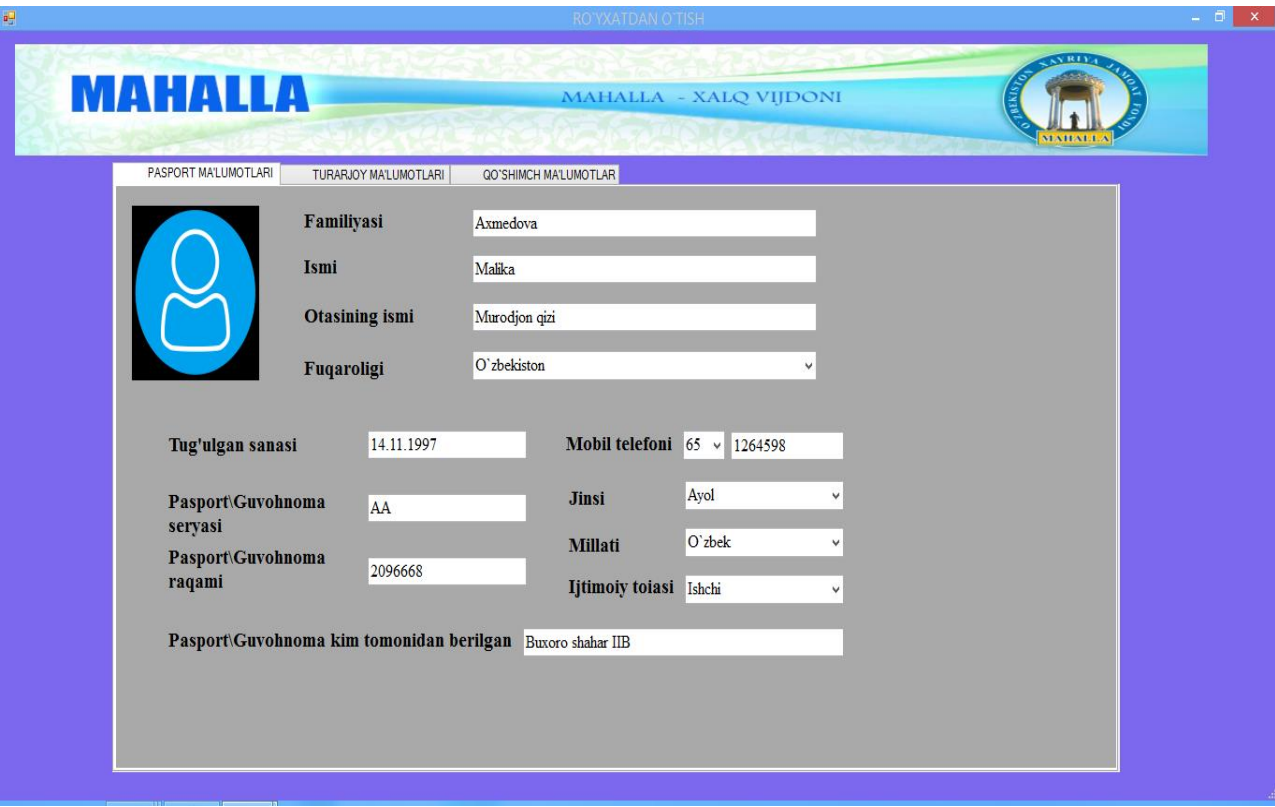

**2.4-rasm. Pasport ma'lumotlari kiritiladigan oyna.**

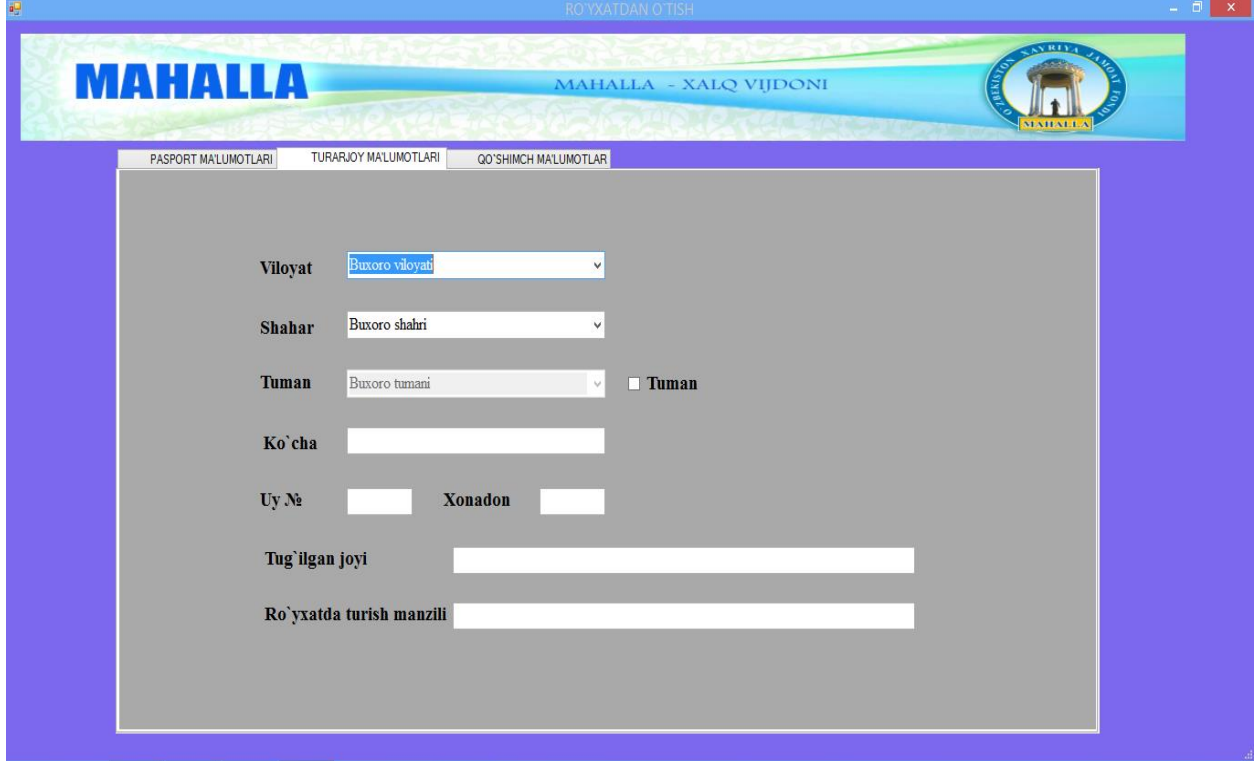

**2.5-rasm. Turar joy ma'lumotlari kiritiladigan oyna.**

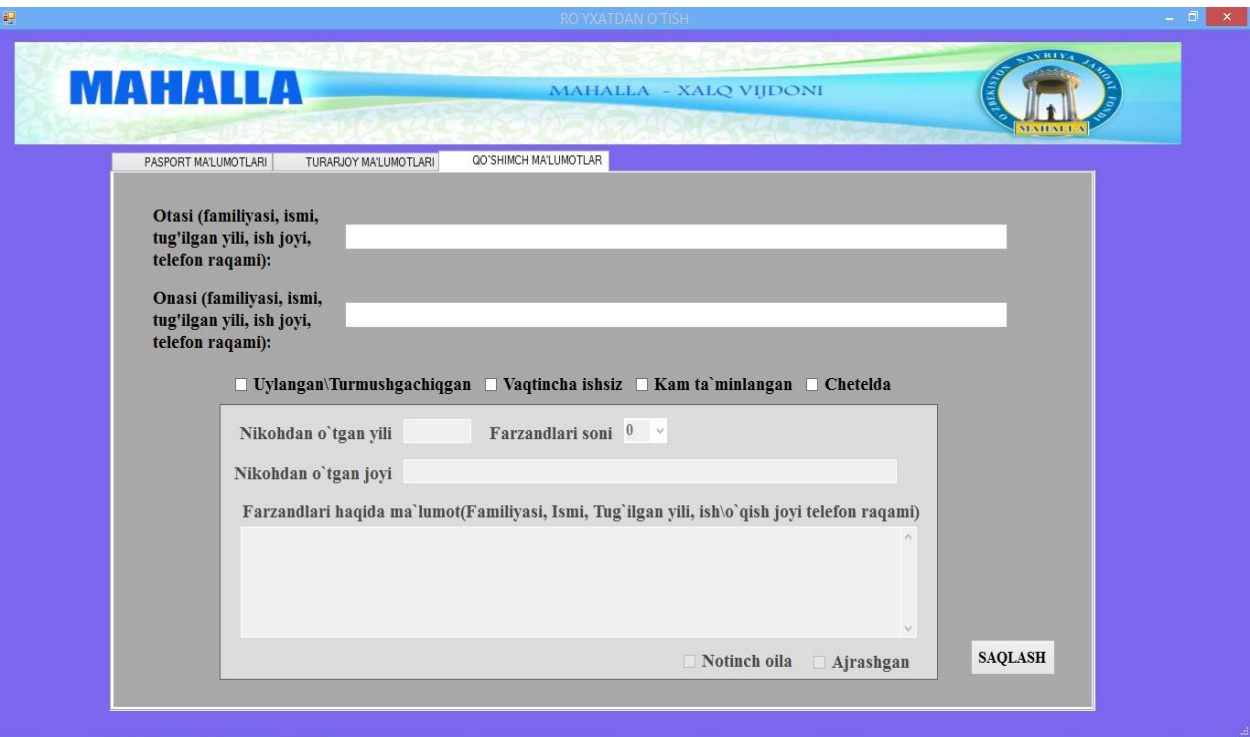

# **2.6-rasm. Qo'shimcha ma'lumotlar kiritiladigan oyna.**

Barcha ma'lumotlar to'ldirilgach "Saqlash" tugmasi bosiladi. Bu loyihani amalga oshirishda quyidagi amallar ketma-ketligi bajariladi:

private void button1 Click(object sender, EventArgs e){ $if(p==0){f1}(); f2(); f3();$  $MessageBox.Show(mal); this.Close(); Hide(); Form2 ss = new Form2();$ ss.ShowDialog(); } else{MessageBox.Show("Ma`lumot kiritishda xatolik mavjud \n qaytadan tekshirib ko`ring", "Xatolik", MessageBoxButtons.OK, MessageBoxIcon.Error);}} private void checkBox3\_CheckedChanged(object sender, EventArgs e){ if (checkBox3.Checked == true) {  $comboBox8.Enabeled =$ true; comboBox7.Enabled = false;  $\}$  else  $\{$  comboBox7.Enabled = true; comboBox8.Enabled = false; }} private void comboBox6\_SelectedIndexChanged(object sender, EventArgs e){if  $(comboBox6.SelectedIndex > -1)$ { tumanBindingSource.Filter = String.Format("viloyat\_id='{0}'",int.Parse(comboBox6.SelectedValue.ToString()); shaharBindingSource.Filter=String.Format("viloyat\_id='{0}'", int.Parse(comboBox6.SelectedValue.ToString()));}} private void Form3\_FormClosing(object sender, FormClosingEventArgs e){

Navbatdagi oyna hisobotni shakllantirish oynasi. Bunda fuqaro tanlanib hisobotlar ro'yxatidan ma'lumotnoma bandi tanlansa bizga quyidagi oyna ochiladi(2.7-rasm). Ushbu oynadagi hisobotni shakllantirish tugmasini bosganimizda bizga quyidagi ma'lumotnoma beriladi:

### **Ma`lumotnoma**

Berildi ushbu ma`lumotnoma shu haqida, haqiqatdan 14.11.1997 yilda tug`ilgan fuqaro Axmedova Malika Murodjon qizi Alpomish ko`cha 18 uy 30 xonadonda istiqomat qiladi.

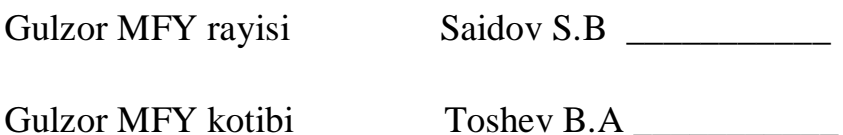

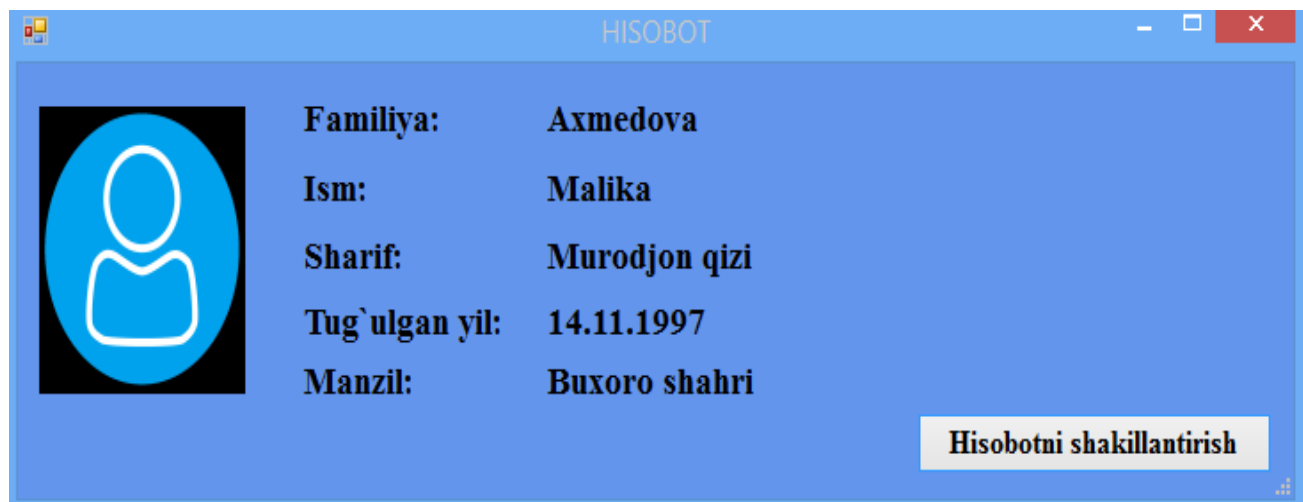

### **2.7-rasm. Hisobotni shakllantirish oynasi.**

Endi shu "Hisobotni shakllantirish" da bajariladigan amallar ketma-ketligini ko'raylik:

private void button1\_Click(object sender, EventArgs e){

if (Form2.mmm == 1) { malumot(); } if (Form2.mmm == 2) { km(); }

// MessageBox.Show("Hisobot shakillantirildi", "Xabar", MessageBoxButtons.OK,

MessageBoxIcon.Hand);}

#### // malumtnoma yashaash haqida

private void malumot(){ wordapp = new Word.Application(); wordapp.Visible = true; Object template = Type. Missing; Object newTemplate = false; Object documentType = Word.WdNewDocumentType.wdNewBlankDocument; Object visible = true; template = Application.StartupPath +  $@$ "\Shablon\malumotnoma1.doc"; worddocument = wordapp.Documents.Add(ref template, ref newTemplate, ref documentType, ref visible); worddocument.ActiveWindow.Selection.WholeStory(); worddocument.ActiveWindow.Selection.Copy(); for (int  $i = 0$ ;  $i < 1$ ;  $i+j$ } worddocument.ActiveWindow.Selection.Paste(); } Object fileName =  $(Application.StartupPath + "\" + "\nalumotnoma").Trim().ToString():$ Object fileFormat = Word.WdSaveFormat.wdFormatDocument; Object lockComments = false; Object password = ""; Object addToRecentFiles = false; Object writePassword = ""; Object readOnlyRecommended = false; Object embedTrueTypeFonts = false; Object saveNativePictureFormat = false; Object saveFormsData = false; Object saveAsAOCELetter = Type.Missing; Object  $encoding = Type.Missing; Object insertLineBreaks = Type.Missing;$ Object allowSubstitutions = Type.Missing; Object lineEnding = Type.Missing; Object addBiDiMarks = Type.Missing; worddocument.SaveAs(ref fileName, ref fileFormat, ref lockComments, ref password, ref addToRecentFiles, ref writePassword, ref readOnlyRecommended, ref embedTrueTypeFonts, ref saveNativePictureFormat, ref saveFormsData, ref saveAsAOCELetter, ref encoding, ref insertLineBreaks, ref allowSubstitutions, ref lineEnding, ref addBiDiMarks); Object confirmConversions = true; Object readOnly = false; Object passwordDocument = Type.Missing; Object passwordTemplate = Type.Missing; Object revert = false; Object writePasswordDocument = Type. Missing; Object write Password Template  $=$  Type. Missing; Object format  $=$ Type. Missing; Object oVisible = Type. Missing; Object openConflictDocument = Type.Missing; Object openAndRepair = Type.Missing; Object documentDirection  $=$  Type. Missing; Object no Encoding Dialog  $=$  false; Object xmlTransform  $=$ 

Type.Missing; wordDocument = wordapp.Documents.Open(ref fileName, ref confirmConversions, ref readOnly, ref addToRecentFiles, ref passwordDocument, ref passwordTemplate, ref revert, ref writePasswordDocument, ref writePasswordTemplate, ref format, ref encoding, ref oVisible, ref openAndRepair, ref documentDirection, ref noEncodingDialog, ref xmlTransform);

for (int  $i = 0$ ;  $i < 1$ ;  $i+j$ } SearchAndReplace("!t\_sana ", Form2.tsa);

SearchAndReplace("!ism", Form2.ism); SearchAndReplace("!familiya",

Form2.fam); SearchAndReplace("!sharif",

Form2.shar);SearchAndReplace("!kucha", Form2.ku); SearchAndReplace("!uy",

Form2.uy); SearchAndReplace("!xonadon", Form2.xo);

SearchAndReplace("!mahalla", Form1.m\_nomi); SearchAndReplace("!rayis",

Form1.r\_nomi); SearchAndReplace("!mahalla", Form1.m\_nomi);

SearchAndReplace("!kotib", Form1.k\_nomi);}

Endigi dastur oynasida mahallada o'tkazilgan tadbirlarning video fayllarni joylashtirish mumkin. Bu yerda video fayllarni qo'shish, ko'rish, o'chirish mumkinligini ko'ramiz. Biz hozir dasturimizda video fayllarni qo'shish bandini tanlasak, video faylni nomini olib bazaga etib yozadi. Video qo'shmoqchi bo'lsak quyidagi oyna ochiladi:(2.8-rasm. Video qo'shish oynasi).

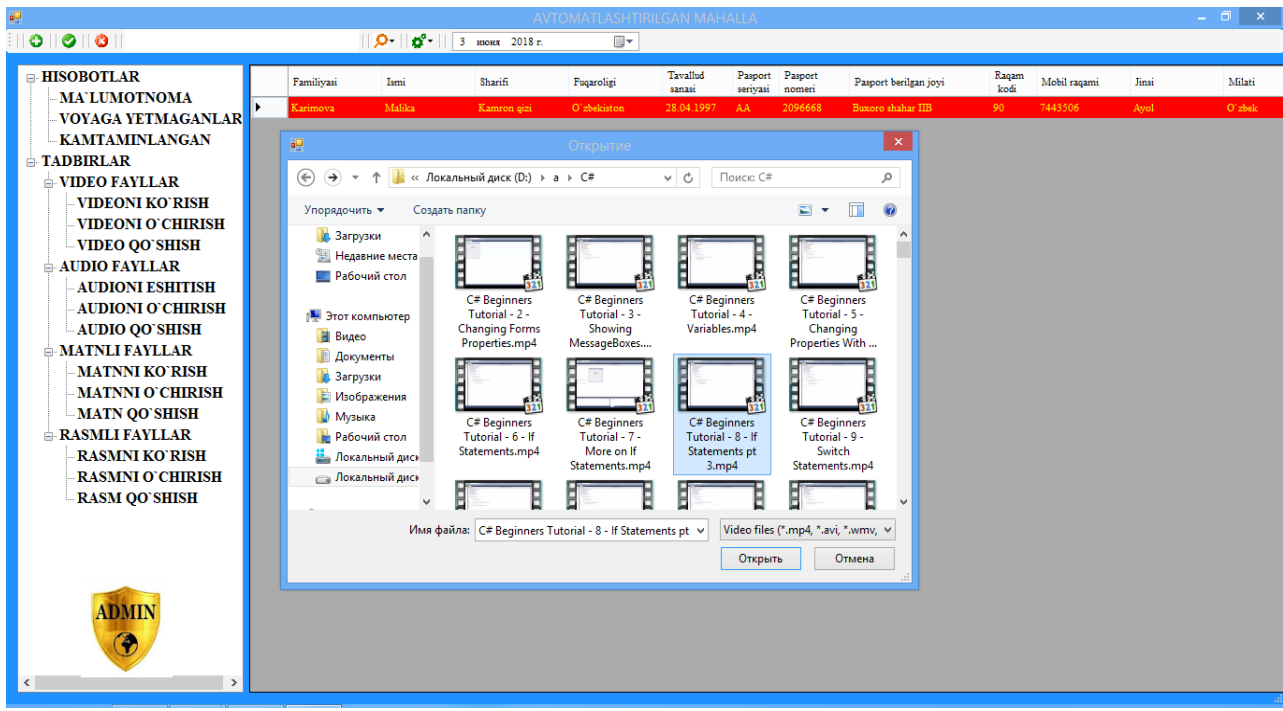

**2.8-rasm.** Video qo'shish oynasi.

Endi video faylni qo'shish kodini ko'ramiz.

string  $\text{dir} = \textcircled{w}$  "Video";

 ins = System.IO.Path.GetFileNameWithoutExtension(OF.FileName) + Path.GetExtension(OF.FileName); string sql; sql = "insert into video (manzil) values(" $+$  ins  $+$ "')"; OleDbCommand com = new OleDbCommand(sql, mycon); mycon.Open(); com.ExecuteNonQuery(); mycon.Close(); File.Copy(@nom, Path.Combine(dir, Path.GetFileName(@nom))); MessageBox.Show("Video fayl muvofaqqiyatli yuklandi", "Xabarnoma"); } catch { MessageBox.Show("Bu nomdagi fayl mavjud", "Xatolik", MessageBoxButtons.OK, MessageBoxIcon.Error); }}

Rasm, audio, matnli fayllarni ham shunday qo'shib ko'rish mumkin.

Endigi tanishadigan oynamiz sozlanma ya'ni parametrlarni o'zgartirish oynasi(2.9-rasm. Sozlanma oynasi), ya'ni mahalla raisimi, kotibimi yoki mahalla posponi o'zgarib qolsa shu yerdan o'zgartiriladi. Bu yerdan yana foydalanuvchining login yoki paroli ham o'zgartiriladi. Ma'lumotlar to'ldirilgandan so'ng saqlash tugmasi bosiladi.

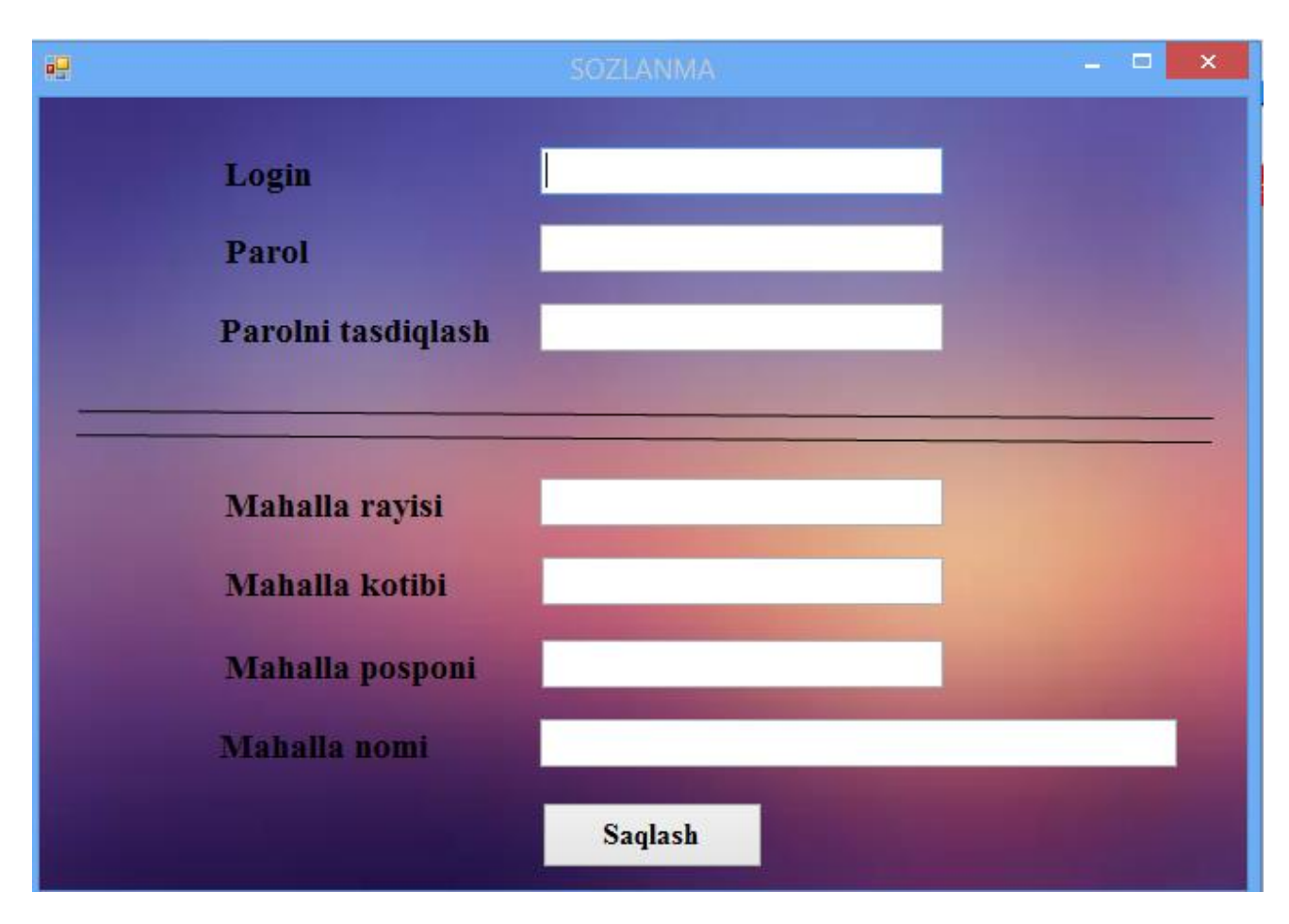

**2.9-rasm. Sozlanma oynasi.**

Ma'lumotlar to'ldirilgach "Saqlash" tugmasi bosiladi. Bu loyihani bajarishda bajariladigan amallar ketma-ketligi quyidagicha.

private void button1\_Click(object sender, EventArgs e) {

53 if ((textBox1.Text != "") && (textBox2.Text != "") && (textBox3.Text != "")) { if (textBox2.Text == textBox3.Text) { string sql; sql = "Update admin set Login=" + textBox1.Text + "',Parol="' + textBox2.Text + "' where  $id = " + "1"$ ; OleDbCommand com = new OleDbCommand(sql, mycon); mycon.Open(); com.ExecuteNonQuery(); mycon.Close();  $\}$  else  $\{ kk = 1;$ MessageBox.Show("Parolni qaytadan tekshirib ko`ring!", "Xatolik", MessageBoxButtons.OK, MessageBoxIcon.Error); } else  $\{kk = 1$ ; MessageBox.Show("Ma`lumot kiritilmagan!", "Xatolik", MessageBoxButtons.OK, MessageBoxIcon.Error); this.Close();  $\}$  if (kk == 0) { string sql;  $sgl = "Update Mahalla set Rayis=" + textBox4.Text + ",Kotib=" + textBox5.Text$ + "',Pospon='" + textBox6.Text + "',Mahalla='" + textBox7.Text + "',Holat='" +

" $1$ "+ "' where  $id = " + "1";$ 

OleDbCommand com = new OleDbCommand(sql, mycon); mycon.Open(); com.ExecuteNonQuery(); mycon.Close(); } MessageBox.Show("Ma`lumotlar muvofaqqiyatli saqlandi", "Xabarnoma"); this.Close();}

# **II bo'yicha xulosa**

 Bitiruv malakaviy ishimning II-bobida tizim foydalanuvchilari, talablar, tizimning chegarasi, masalaning qo'yilishi, masala yechimini loyihalashtirish, dasturimiz uchun tayyorlangan jadvallar, ma'lumotlarning ER modeli, tizimning asosiy qismlari , ularni ishlashi haqida va ularning kodlari tushuntirib o'tilgan.

#### **Xotima**

<span id="page-54-0"></span>Ushbu bitiruv malakaviy ishimning mavzusi "Mahalla fuqarolar yig'ini uchun ma'lumotnomalar tayyorlashda multimedia elementlaridan foydalanish" deb nomlanib, u kirish qismi, ikkita bob, xotima, ilova va foydalanilgan adabiyotlar ro'yxatidan iborat.

Birinchi bobda asosan MFY ning me'yoriy hujjatlari, MFY uchun qabul qilingan qonunlar, MFY tizimini yaratish uchun foydalanilgan C# dasturlash tili va MBBT lari haqida atroflicha to'xtalib o'tilgan, o'rganildi va tizimlashtirildi. Bunda bob to'rt bo'limga bo'lingan bo'lib, 1-bo'limda MFY ning me'yoriy hujjatlari, vazifalari undagi muammolar yoritilgan. 2-bo'limda zamonaviy dasturlash texnologiyalari va zamonaviy dasturlash tili C# haqida, C#ning o'ziga xos xususiyati ADO.NET haqida ma'lumotlar keltirilgan. 3-bo'limda ma'lumotlar bazasini boshqarish tizimlari va SQL tili haqida to'xtalib o'tilgan. 4-bo'limda avtomatlashtirilgan tizimlar va ularning hozirgi kundagi ahamiyati to'g'risida bayon etilgan.

Ikkinchi bobda mahalla fuqarolar yig'ini tizimini yaratish texnologiyasi ko'rib chiqilgan. Bunda bob uch bo'limdan iborat bo'lib, 1-bo'limda tizim foydalanuvchilari, talablar, tizimning chegarasi. 2-bo'limda tizim loyihasi, Ma'lumotlarning ER modeli 3-bo'limda Tizimni yaratish, ekran prototiplar va funksiyalari, tizimning asosiy qismlari, kommentariylarga to'xtalib o'tilgan.

Bitiruv malakaviy ishida quyidagi asosiy vazifalar bajarildi:

1. M

ahallaning funksiyalari, unda tayyorlanadigan hisobotlar atroflicha o'rganildi.

2. The same state  $\mathbf T$ izimni yaratish uchun MS ACCESSda ma'lumotlar omborini tayyorlanish jarayoni taqdim etildi.

# dasturlash tilida multimedia komponentlari qo'llanildi.

4. T

izimning asosiy qismidagi zarur sahifalar va ularning tavsiflari keng ma'noda ochib berildi.

### **Foydalanilgan adabiyotlar**

- <span id="page-55-0"></span>1. Ilm-fan yutuqlari – taraqqiyotning muhim omili : [O'zbekiston Respublikasi Prezidenti Shavkat MirziyoyevYangi yil arafasida – 2016 yil 30 dekabr kuni mamlakatimizning yetakchi ilm-fan namoyondalari bilan uchrashdi] // Xalq so'zi. – 2016. – 31 dek. – B.1. 2017
- 2. A.Jalilov, U.Muhammadiyev, Q.Jo'rayev "Fuqarolik jamiyati asoslari":o'quv qo'llanma — Toshkent- 2015. 264 b
- 3. Ne'matova.D.E., Elov.B.B "Dasturlash bo'yicha loyihalar" O'quv-uslubiy majamua. Toshkent-2016.
- 4. M.Aripov, S.Dottayev, M.Fayziyeva "web texnologiyalar" Toshkent-2013.
- 5. SayfiyevJ.F. "SQL tiliga kirish" uslubiy qo'llanma.Buxoro 2005 yil.
- 6. Zakirova.T.A, Ibragimov.E.U, Masharipov.A.K., Musaeva.M.A. "Webdasturlash" . O'quv qo'llanma – Toshkent 2010yil.
- 7. Elov.B.B "C# misollar" . Toshkent -2014
- 8. Трей Неш. C# 2008 усконренный курс для профессионалов. Москва, Санкт-Петербург, Киев, 2008.

9.Павел Агуров. C# Сборник рецептов. СПб.: БХВ – Санкт-Петербург, 2008. 432 с.

- 10.O.I. Jalolov, Sh.M. Sharipov " C# dasturlash tilida fayllar bilan ishlash" uslubiy qo'llanma. BUXORO 2014.
- 11.Shawn Burke Pro .NET 2.0 Windows Forms and Custom Controls in C# 2006.

Internet ma'lumotlari.

1. www.google.com

- 2. [www.elkutubhona.narod.uz](http://www.elkutubhona.narod.uz/)
- 3. [http://uchebnikionline.ru](http://uchebnikionline.ru/)
- 4. www.ZiyoNET.uz
- 5. www.uza.uz